## CONSOLE GO

## Manuale per l'utente

9061401 REV A-1

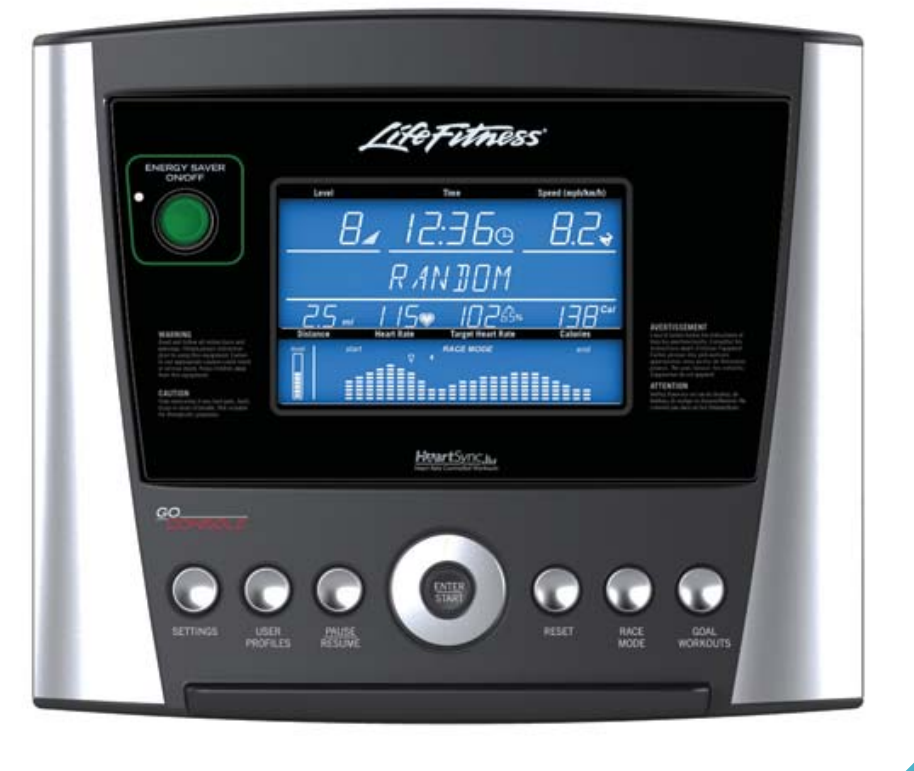

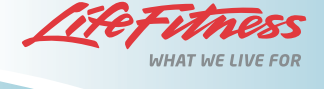

### **SEDE CENTRALE**

5100 River Road Schiller Park, Illinois 60176 • U.S.A. +1 847.288.3300 • FAX: + 1 847.288.3703 Numero di telefono assistenza: +1 800.351.3737 (numero verde per U.S.A. e Canada) **Sito Web globale: www.lifefitness.com**

### **SEDI INTERNAZIONALI**

### **AMERICHE**

#### **Nord America Life Fitness Inc.**

5100 N River Road Schiller Park, IL 60176 U.S.A. Telefono: +1 (847) 288 3300 Fax: +1 (847) 288 3703 Telefono assistenza: (800) 351 3737 E-mail assistenza: customersupport@lifefitness.com E-mail vendite/marketing: consumerproducts@lifefitness.com Orario di apertura: 7.00 -18.00 (fuso orario della zona centrale degli Stati Uniti)

### **Brasile**

### **Life Fitness Brasil**

Av. Cidade Jardim, 900 Jd. Paulistano San Paolo, SP 01454-000 BRASILE SAC: 0800 773 8282 Telefono: +55 (11) 3095 5200 Fax: +55 (11) 3095 5201 E-mail assistenza: suporte@lifefitness.com.br E-mail vendite/marketing: lifefitness@lifefitness.com.br Orario di apertura per l'assistenza: 9.00 - 17.00 (fuso orario del Brasile) (lunedì-venerdì) Orario di apertura negozi: 9.00 - 20.00 (fuso orario del Brasile) (lunedì-venerdì) 10.00 - 16.00 (fuso orario del Brasile) (sabato) **America Latina e Caraibi\***

### **Life Fitness Inc.**

5100 N River Road Schiller Park, IL 60176 U.S.A. Telefono: +1 (847) 288 3300 Fax: + 1 (847) 288 3703 E-mail assistenza: customersupport@lifefitness.com E-mail vendite/marketing: commercialsales@lifefitness.com Orario di apertura: 7.00 - 18.00 (fuso orario della zona centrale degli Stati Uniti)

### **EUROPA, MEDIO ORIENTE E AFRICA (EMEA)**

### **Paesi Bassi e Lussemburgo Life Fitness Atlantic BV**

Bijdorpplein 25-31 2992 LB Barendrecht PAESI BASSI Telefono: (+31) 180 646 666 Fax: (+31) 180 646 699 E-mail assistenza: service.benelux@lifefitness.com E-mail vendite/marketing: marketing.benelux@lifefitness.com Orario di apertura: 9.00 - 17.00 (fuso orario dell'Europa centrale)

### **Regno Unito e Irlanda Life Fitness UK LTD**

Queen Adelaide Ely, Cambs, CB7 4UB Telefono: Sede generale (+44) 1353.666017 Assistenza clienti: (+44) 1353.665507 Fax: (+44) 1353.666018 E-mail assistenza: uk.support@lifefitness.com E-mail vendite/marketing: life@lifefitness.com Orario di apertura: Sede generale: 9.00 - 17.00 (fuso orario di Greenwich) Assistenza clienti: 8.30 - 17.00 (fuso orario di Greenwich)

### **Germania e Svizzera Life Fitness Europe GMBH**

Siemensstraße 3 85716 Unterschleißheim GERMANIA<br>Telefono: (+49) 89.31 77 51,0 (Germania) (+41) 0848 000 901 (Svizzera) Fax: (+49) 89.31 77 51.99 (Germania) (+41) 043 818 07 20 (Svizzera) E-mail assistenza: kundendienst@lifefitness.com E-mail vendite/marketing: kundenberatung@lifefitness.com Orario di apertura: 8.30 - 16.30 (fuso orario dell'Europa centrale)

### **Austria**

### **Life Fitness Austria**

Vertriebs G.m.b.H. Dückegasse 7-9/3/36 1220 Vienna AUSTRIA Telefono: (+43) 1.61.57.198 Fax: (+43) 1.61.57.198.20 E-mail assistenza: kundendienst@lifefitness.com E-mail vendite/marketing: kundenberatung@lifefitness.com Orario di apertura: 8:30 - 16.30 (fuso orario dell'Europa centrale) **Spagna**

### **Life Fitness IBERIA**

C/Frederic Mompou 5,1º1ª 08960 Sant Just Desvern Barcellona SPAGNA Telefono: (+34) 93.672.4660 Fax: (+34) 93.672.4670 E-mail assistenza: servicio.tecnico@lifefitness.com E-mail vendite/marketing: info.iberia@lifefitness.com Orario di apertura: 9.00 - 18.00 (lunedì-giovedì) 8.30 - 15.00 (venerdì) **Belgio**

### **Life Fitness Benelux NV**

Parc Industrial de Petit-Rechain 4800 Verviers BELGIO Telefono: (+32) 87 300 942 Fax: (+32) 87 300 943 E-mail assistenza: service.benelux@lifefitness.com E-mail vendite/marketing: marketing.benelux@lifefitness.com Orario di apertura: 9.00 - 17.00 (fuso orario dell'Europa centrale)

### **Italia**

**Life Fitness Europe GmbH** Siemensstraße 3 85716 Unterschleißheim GERMANIA Telefono: (+39) 02-55378611 Assistenza: 800438836 (in Italia) Fax: (+39) 02-55378699 E-mail assistenza: assistenzatecnica@lifefitness.com E-mail vendite/marketing: info@lifefitnessitalia.com Orario di apertura: 8.30 - 16.30 (fuso orario dell'Europa centrale)

### **Tutti gli altri paesi EMEA e attività di distribuzione in C-EMEA\***

Bijdorpplein 25-31 2992 LB Barendrecht PAESI BASSI Telefono: (+31) 180 646 644 Fax: (+31) 180 646 699 E-mail assistenza: service.db.cemea@lifefitness.com E-mail vendite/marketing: marketing.db.cemea@lifefitness.com Orario di apertura: 9.00 - 17.00 (fuso orario dell'Europa centrale)

### **ASIA PACIFICO (AP)**

### **Giappone**

**Life Fitness Japan** Nippon Brunswick Bldg., #8F 5-27-7 Sendagaya Shibuya-Ku, Tokyo Giappone 151-0051 Telefono: (+81) 3.3359.4309 Fax: (+81) 3.3359.4307 E-mail assistenza: service@lifefitnessjapan.com E-mail vendite/marketing: sales@lifefitnessjapan.com Orario di apertura: 9.00 - 17.00 (GIAPPONE)

### **Cina e Hong Kong**

**Life Fitness Asia Pacific LTD** Room 2610, Miramar Tower 132 Nathan Road Tsimshatsui, Kowloon HONG KONG Telefono: (+852) 2891.6677 Fax: (+852) 2575.6001 E-mail assistenza: HongKongEnquiry@lifefitness.com E-mail vendite/marketing: ChinaEnquiry@lifefitness.com Orario di apertura: 9.00 - 18.00

### **Tutti gli altri paesi dell'Asia Pacifico e attività di distribuzione in Asia Pacifico\***

Room 2610, Miramar Tower 132 Nathan Road Tsimshatsui, Kowloon HONG KONG Telefono: (+852) 2891.6677 Fax: (+852) 2575.6001 E-mail assistenza: HongKongEnquiry@lifefitness.com E-mail vendite/marketing: ChinaEnquiry@lifefitness.com Orario di apertura: 9.00 - 18.00

Grazie per aver acquistato un prodotto Life Fitness. Prima di utilizzare questo prodotto, si raccomanda di leggere per intero il manuale per l'utente e il manuale di montaggio per assicurarsi di aver capito come attivare in modo sicuro e corretto tutte le funzioni del prodotto. Ci auguriamo che il prodotto soddisfi le Sue aspettative, ma se si verificassero problemi di manutenzione, La preghiamo di consultare la sezione *Assistenza tecnica* che contiene le informazioni su come ottenere assistenza.

### Avviso FCC - Possibili interferenze radiotelevisive

*Nota: questa attrezzatura è stata collaudata ed è risultata conforme ai limiti per i dispositivi digitali di classe B, ai sensi dell'articolo 15 del regolamento FCC. Tali limiti sono stati stabiliti per fornire una ragionevole protezione contro eventuali interferenze dannose in aree residenziali. Questa attrezzatura genera, utilizza e può irradiare energia a radiofrequenza e pertanto, se non viene installata e utilizzata conformemente a quanto indicato nel presente manuale, può causare interferenze dannose alle comunicazioni radio. Non vi è tuttavia alcuna garanzia che le interferenze non si verifichino in una specifica installazione. Se questa attrezzatura causa interferenze dannose alla ricezione radiotelevisiva, che possono essere verificate accendendo e spegnendo l'attrezzatura stessa, l'utente viene incoraggiato a cercare di correggere l'interferenza adottando le seguenti precauzioni:*

- Riorientare o riposizionare l'antenna ricevente.
- Aumentare la distanza tra l'attrezzatura e il ricevitore.
- Collegare l'attrezzatura a una presa su un circuito diverso da quello al quale è collegato il ricevitore.
- Consultare il rivenditore o un tecnico radiotelevisivo per assistenza.

Classe HB (domestico): per uso domestico.

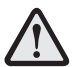

### **ATTENZIONE: qualsiasi cambiamento o modifica apportato/a a questa attrezzatura potrebbe invalidare la garanzia del prodotto.**

Qualsiasi intervento di manutenzione, tranne le operazioni di pulizia e di manutenzione per l'uso, deve essere effettuato da un tecnico autorizzato. Non vi sono componenti riparabili dall'utente.

## **INDICE**

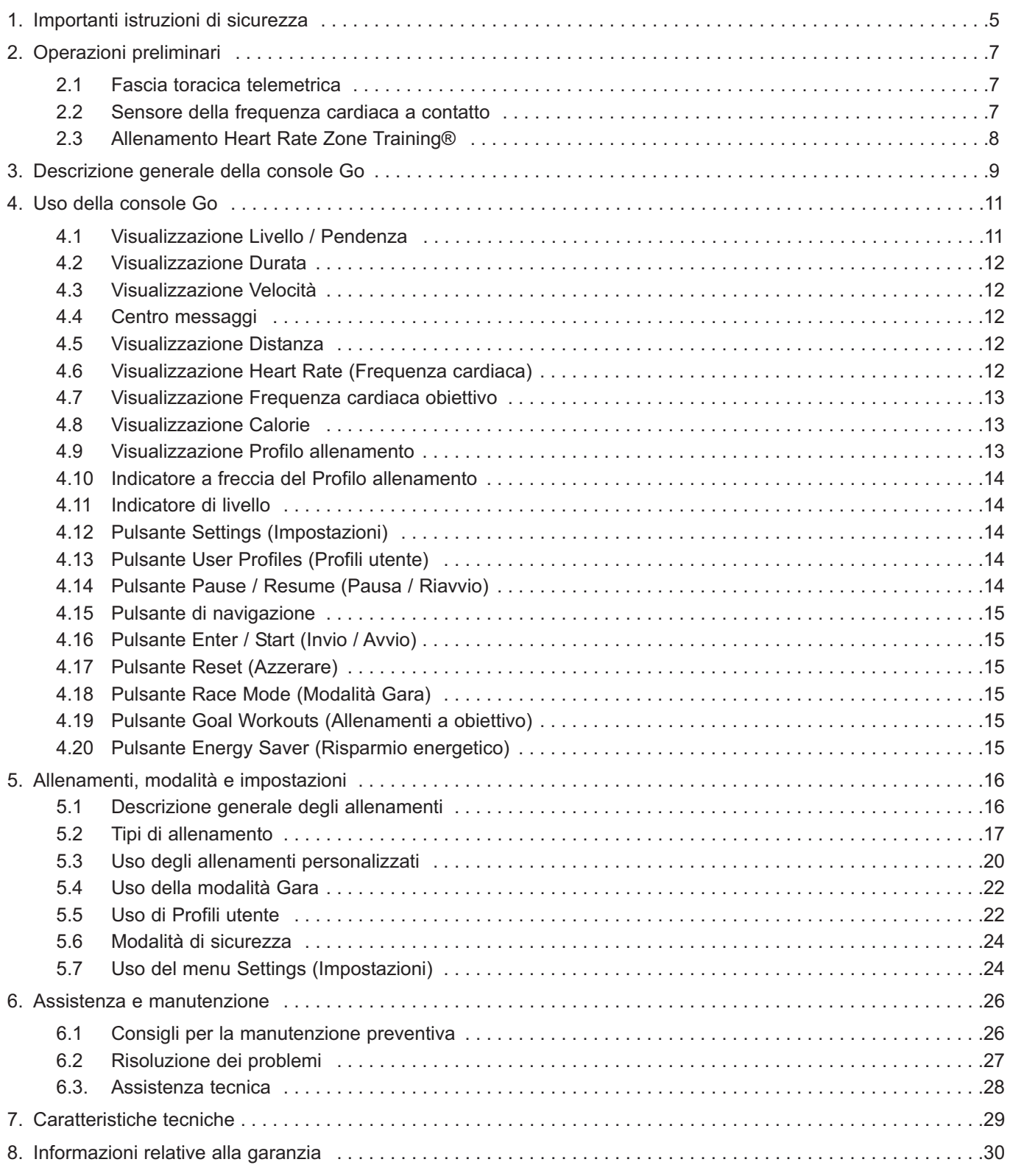

©2011 Life Fitness, una divisione di Brunswick Corporation. Tutti i diritti riservati.

### **Console GO Life Fitness**

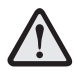

**ATTENZIONE:** un uso scorretto o eccessivo dell'attrezzatura può provocare traumi e lesioni. Life Fitness raccomanda CALDAMENTE di sottoporsi a una visita medica completa prima di intraprendere un programma di attività fisica, in particolare in caso di predisposizione genetica all'alta pressione sanguigna e a malattie cardiovascolari, o se l'utente ha un'età superiore a 45 anni, fuma, ha un alto livello di colesterolo, è obeso o non ha effettuato alcuna attività fisica regolare nel corso dell'ultimo anno. Life Fitness raccomanda inoltre di consultare un allenatore professionista circa l'uso corretto di questo prodotto.

Se in qualsiasi momento durante l'utilizzo dell'attrezzatura si avvertono vertigini, capogiro, dolore o mancanza di respiro, interrompere immediatamente l'attività.

## **1 IMPORTANTI ISTRUZIONI DI SICUREZZA**

**AVVERTENZA:** prima di utilizzare questo prodotto, leggere tutte le istruzioni.

**AVVERTENZA:** i sistemi di monitoraggio della frequenza cardiaca possono essere inaccurati. Un allenamento eccessivo potrebbe provocare infortuni gravi o mortali.

**PERICOLO:** per ridurre il rischio di scosse elettriche, scollegare sempre il prodotto Life Fitness prima di effettuare qualsiasi operazione di pulizia o manutenzione.

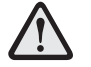

**AVVERTENZA DI SICUREZZA: l'attrezzatura può essere considerata sicura soltanto se sottoposta a ispezioni regolari. Per dettagli in merito, vedere la sezione** *Assistenza e manutenzione***.**

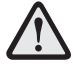

**I sensori della frequenza cardiaca dell'impugnatura indicano un valore approssimativo; non sono dei dispositivi medici e non si devono utilizzare in nessun tipo di applicazione medica.** 

- Prima di utilizzare questo prodotto, è essenziale leggere PER INTERO il manuale per l'utente e TUTTE le istruzioni ivi contenute. Il prodotto deve essere utilizzato soltanto nei modi descritti nel presente manuale.
- Affinché il prodotto funzioni correttamente, seguire sempre le istruzioni fornite sulla console.
- Questa attrezzatura non deve essere utilizzata da persone, compresi i bambini, con ridotte capacità fisiche, sensoriali o mentali, o con mancanza di esperienza e consapevolezza, salvo nel caso in cui una persona responsabile della loro sicurezza controlli o informi tali persone su come usare l'attrezzatura.
- I bambini devono essere tenuti sotto controllo per assicurarsi che non giochino con l'attrezzatura.
- Non inserire oggetti nelle bocchette. In caso un oggetto penetri all'interno del prodotto, spegnere l'attrezzatura, scollegare il cavo di alimentazione dalla presa elettrica e recuperare l'oggetto con cautela. Se non si riesce a recuperare l'oggetto, contattare il servizio assistenza clienti Life Fitness.
- Non poggiare mai bevande di qualsiasi tipo direttamente sul prodotto, tranne sul porta accessori. Si raccomanda di utilizzare contenitori con coperchio.
- Non utilizzare il prodotto all'aperto, in prossimità di piscine o in aree ad alto livello di umidità.
- Mantenere indumenti sciolti, lacci da scarpe e asciugamani lontano dal prodotto.
- Mantenere l'area circostante il prodotto sgombra di ostacoli, compresi mobili e pareti.
- Prestare attenzione quando si sale o si scende dal prodotto.
- Non utilizzare mai alcun prodotto Life Fitness se è stato fatto cadere, danneggiato o immerso in acqua anche soltanto parzialmente. In tal caso, contattare il servizio assistenza clienti Life Fitness.
- Tenere il cavo di alimentazione lontano da superfici calde. Non tirare l'attrezzatura usando il cavo di alimentazione, né usare il cavo come impugnatura.
- Indossare scarpe con suola di gomma o ad alta trazione. Non usare scarpe con tacchi, suole di cuoio, con tacchetti o chiodate. Non utilizzare il prodotto a piedi nudi.
- Non inclinare lateralmente il prodotto quando è in funzione.
- Tenere mani e piedi lontano da tutte le parti mobili.
- Per garantire il corretto funzionamento di questo prodotto, non installare parti o accessori che non sono stati forniti o consigliati da Life Fitness.
- Usare il prodotto in un'area ben ventilata.
- Usare il prodotto su una superficie solida e piana.
- Accertarsi che tutte le parti siano ben fissate.
- Non si deve mai lasciare incustodita un'attrezzatura quando è collegata alla corrente. Scollegare dalla presa di rete quando non in uso e prima di montare o smontare delle parti.
- Non utilizzare con una coperta o un cuscino. Si potrebbe sviluppare calore eccessivo causando incendi, scosse elettriche o lesioni alle persone.
- Non utilizzare mai questa attrezzatura se il cavo o la spina sono danneggiati, se non funziona correttamente, se è stata fatta cadere o danneggiata, o immersa in acqua. In tal caso, contattare il servizio assistenza clienti Life Fitness.
- Non utilizzare mai l'attrezzatura se le bocchette dell'aria sono ostruite. Mantenere le bocchette per l'aria libere da polvere, lanugine, capelli o altro materiale simile.
- Per scollegare l'attrezzatura, portare tutti i comandi su spento e quindi scollegare la spina dalla presa.
- Consentire alle console LCD di adattarsi alla temperatura ambiente per un'ora prima di collegare alla corrente e/o utilizzare l'unità.

### **CONSERVARE QUESTE ISTRUZIONI PER USO DOMESTICO.**

# **2 OPERAZIONI PRELIMINARI**

### **2.1 FASCIA TORACICA TELEMETRICA**

La console è dotata di un sistema di monitoraggio della frequenza cardiaca wireless mediante degli elettrodi che aderiscono alla pelle dell'utente e trasmettono alla console i segnali relativi alla frequenza cardiaca. Gli elettrodi sono fissati a una fascia toracica (A) indossata dall'utente durante l'allenamento. Affinché la fascia trasmittente legga in modo corretto la frequenza cardiaca, gli elettrodi devono essere a contatto diretto con la pelle. La fascia tuttavia funziona correttamente anche attraverso uno strato sottile di indumenti bagnati. Gli elettrodi, che consistono in due superfici scanalate poste sotto la fascia toracica, devono rimanere bagnati per poter trasmettere accuratamente gli impulsi elettrici del cuore al ricevitore. Per usare la fascia, inumidire prima gli elettrodi. Posizionare quindi la fascia nel punto più alto possibile sotto i muscoli del torace. La fascia deve essere aderente, ma comoda abbastanza da consentire di respirare normalmente. Per funzionare correttamente, gli elettrodi devono essere bagnati. Se è necessario umettare nuovamente gli elettrodi, afferrare la parte centrale della fascia, allontanarla dal torace, esporre i due elettrodi e bagnarli. Per il posizionamento corretto della fascia, vedere la figura seguente.

*Nota: la fascia toracica telemetrica wireless fornisce letture più precise dei sensori d'impulsi a contatto.*

*Nota: per ottenere risultati ottimali, servirsi della fascia toracica wireless in dotazione al prodotto.*

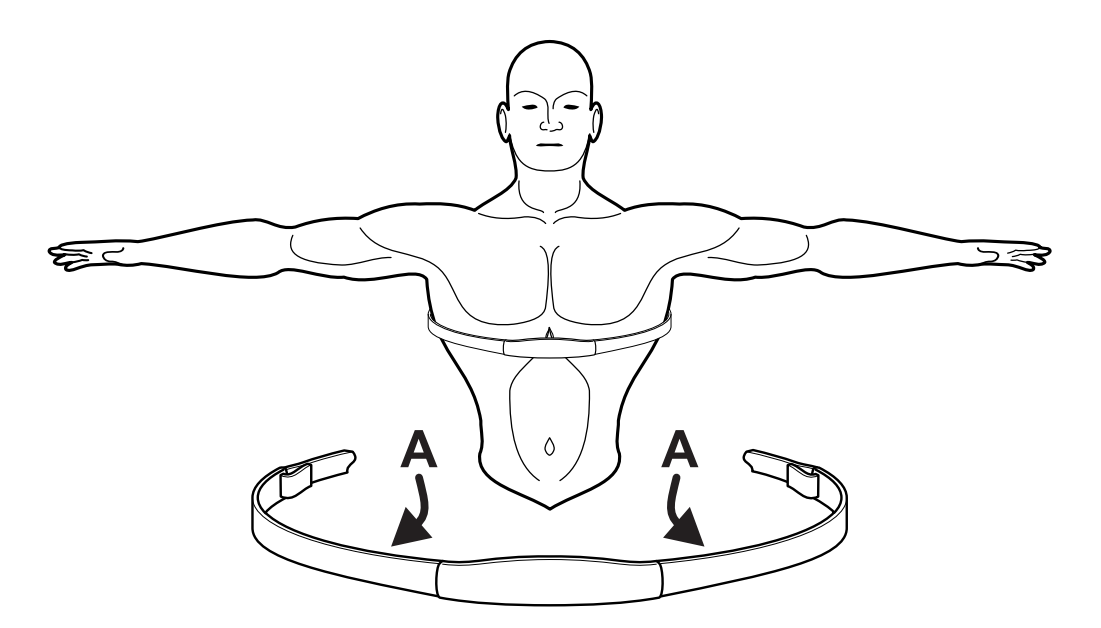

### **2.2 SENSORE DELLA FREQUENZA CARDIACA A CONTATTO**

Quando si attiva la funzione Frequenza cardiaca a contatto, accertarsi di impugnare saldamente i sensori e di mantenere le mani ferme. Se la frequenza cardiaca sembra sostanzialmente più alta o più bassa del previsto, allontanare le mani dai sensori fino a quando il segnale scompare. Asciugare le mani e afferrare nuovamente i sensori fino a che la frequenza cardiaca sembra precisa. Se questa operazione non risolve il problema, potrebbe essere necessario rallentare l'attrezzatura per ottenere una lettura accurata. Sulle pedane, per motivi di sicurezza e per ottenere letture accurate, consigliamo che l'utente resti in piedi sulle fasce laterali quando tenta di monitorare la frequenza cardiaca con elettrodi a contatto.

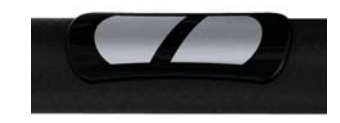

*Nota: la precisione del sistema di misura della frequenza cardiaca a contatto può variare da persona a persona.*

### **2.3 ALLENAMENTO HEART RATE ZONE TRAINING®**

La ricerca dimostra che il mantenimento di una determinata frequenza cardiaca durante l'allenamento è il modo ideale di monitorare l'intensità dell'allenamento e di ottenere risultati ottimali. Questo concetto è alla base dell'approccio adottato da Life Fitness per l'allenamento Heart Rate Zone Training®.

La funzione Zone Training identifica l'intervallo di frequenza cardiaca ottimale di ciascun utente per il consumo di grassi o per il miglioramento delle condizioni cardiovascolari. L'intervallo della frequenza cardiaca rappresenta una percentuale della frequenza cardiaca massima teorica (freq max) e il suo valore dipende dall'allenamento. La formula per il calcolo della frequenza cardiaca massima è descritta nella pubblicazione *"Guidelines for Exercise Testing and Prescription*" *(Linee di condotta per il monitoraggio e la prescrizione degli esercizi fisici)*, *ottava edizione*, *2009*, dell'American College of Sports Medicine. La frequenza cardiaca massima (freq max) è uguale a 206,9 meno il prodotto di 0,67 moltiplicato per l'età della persona.

```
Freq. max. = 206,9 - (0,67 * età)
```
I prodotti Life Fitness offrono questi allenamenti esclusivi, appositamente concepiti per trarre massimo vantaggio dall'allenamento Heart Rate Zone Training+:

### **• FAT BURN (CONSUMO GRASSI) • CARDIO • HEART RATE HILL • HEART RATE INTERVAL • EXTREME HEART RATE**

*Nota: per la definizione di obiettivi di fitness specifici e la pianificazione di un programma di allenamento, si raccomanda di consultare un allenatore.* 

Gli allenamenti HeartSync misurano la frequenza cardiaca. Per attivare il monitoraggio della frequenza cardiaca durante un allenamento mediante il computer incorporato nell'attrezzatura, indossare la fascia toracica telemetrica o afferrare saldamente i sensori a contatto. Il computer regola automaticamente la pendenza o il livello per mantenere la frequenza cardiaca obiettivo in base alla frequenza cardiaca effettiva.

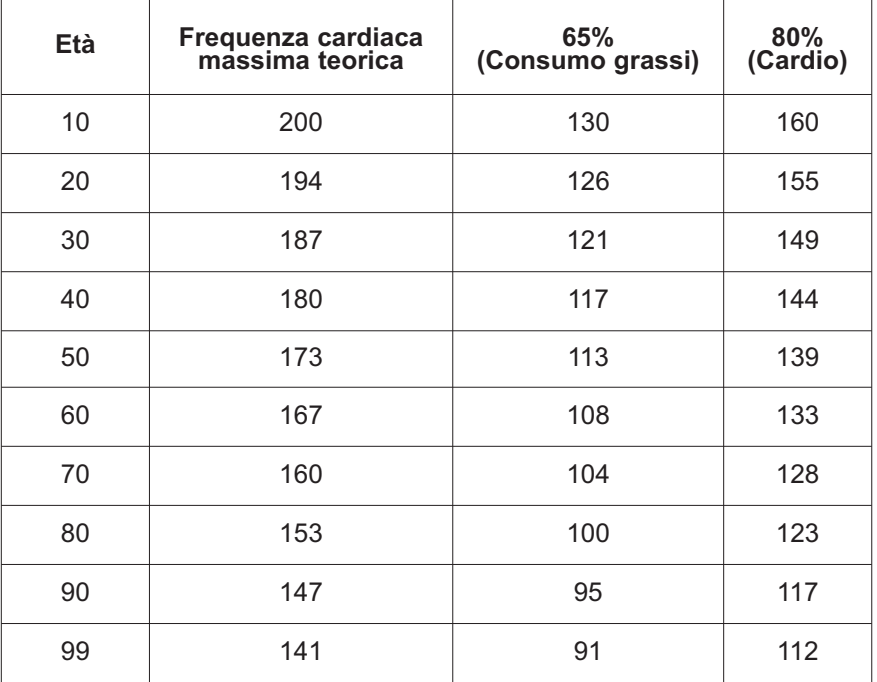

# **3 DESCRIZIONE GENERALE DELLA CONSOLE GO**

Leggere per intero il manuale per l'utente prima di installare l'attrezzatura.

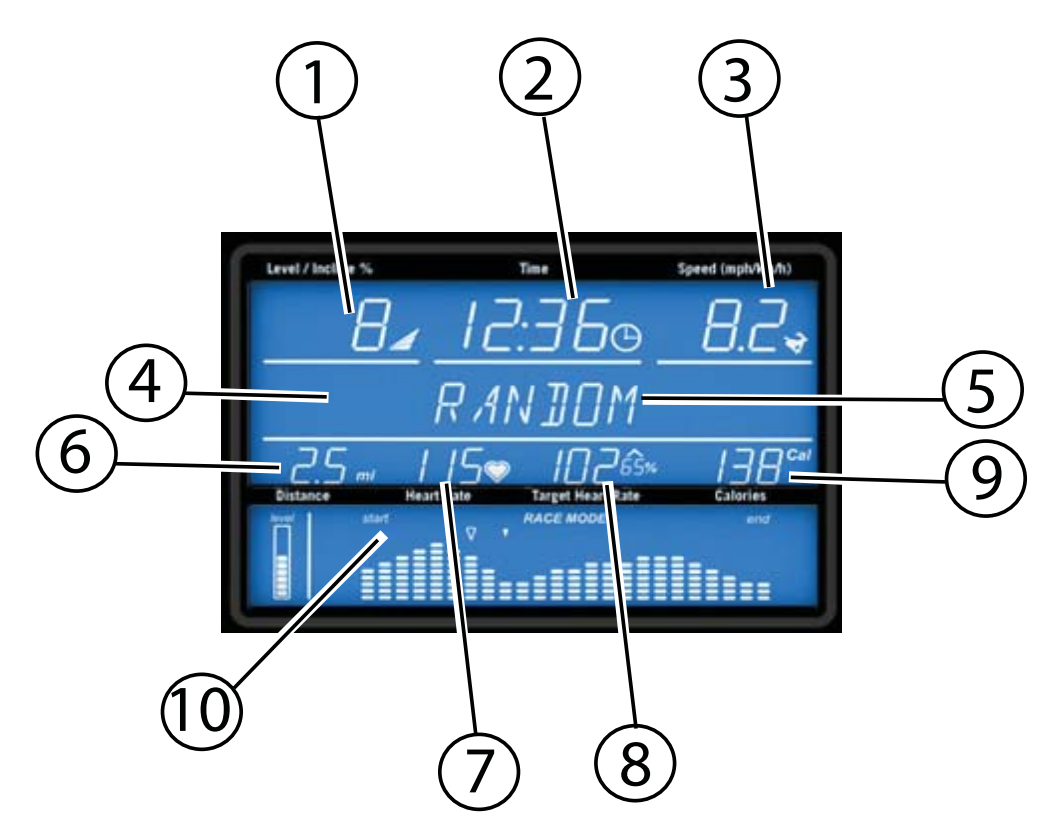

- **1. Visualizzazione Livello**
- **2. Visualizzazione Durata**
- **3. Visualizzazione Velocità**
- **4. Icona fasi di impostazione (1, 2, 3, 4, 5)**
- **5. Centro messaggi**
- **6. Visualizzazione Distanza**
- **7. Visualizzazione Frequenza cardiaca**
- **8. Visualizzazione Frequenza cardiaca obiettivo**
- **9. Visualizzazione Calorie**
- **10. Visualizzazione Profilo allenamento**

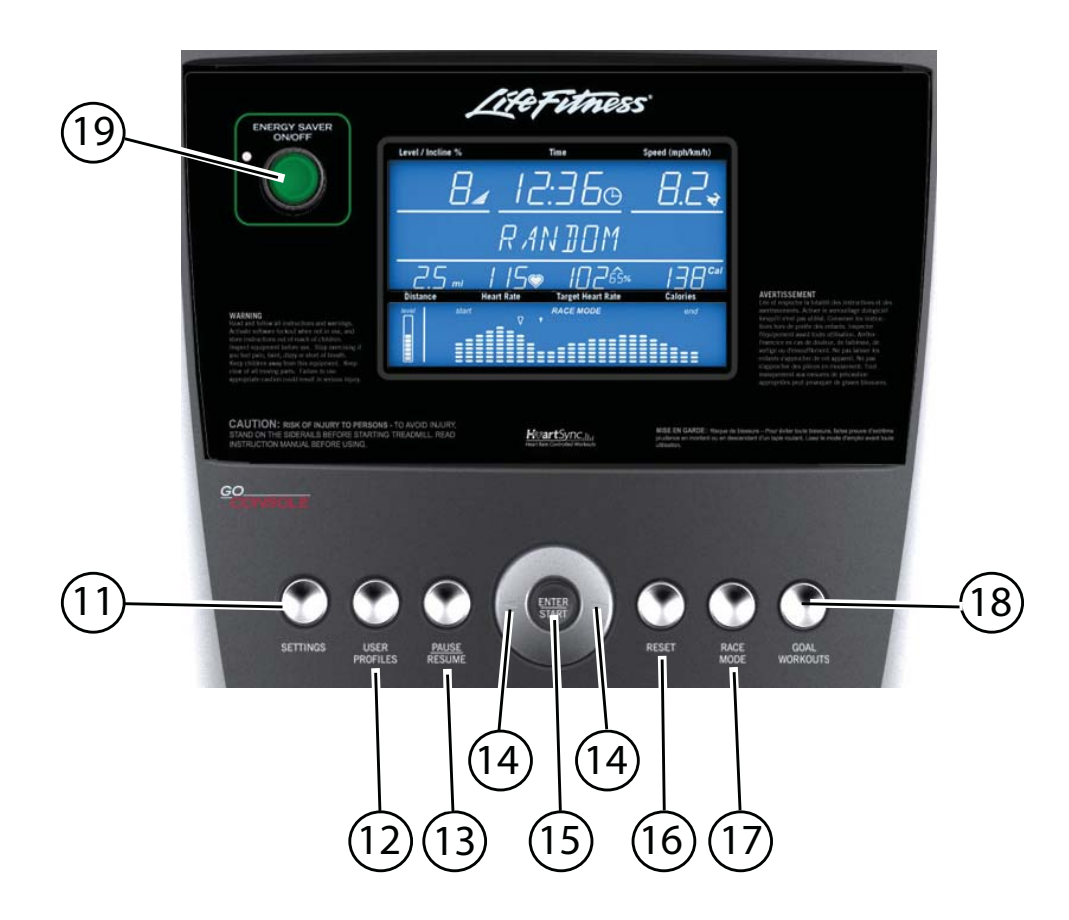

- **11. Pulsante Settings (Impostazioni)**
- **12. Pulsante User Profiles (Profili utente)**
- **13. Pulsante Pause/Resume (Pausa/Riavvio)**
- **14. Pulsanti di navigazione**
- **15. Pulsante Enter/Start (Invio/Avvio)**
- **16. Pulsante Reset (Azzerare)**
- **17. Pulsante Race Mode (Modalità Gara)**
- **18. Pulsante Goal Workouts (Allenamenti a obiettivo)**
- **19. Pulsante Energy Saver (Risparmio energetico)**

# **4 USO DELLA CONSOLE GO**

La console Go è stata concepita per semplificare al massimo la navigazione grazie a colori e tasti speciali. Lo schermo della console è stato realizzato in modo da ridurre l'esigenza di entrare e uscire da una visualizzazione per accedere ai dati dell'allenamento. I pulsanti della console sono stati ideati per dare all'utente una risposta tattile. Ogni elemento del feedback sull'allenamento, come livello, durata e velocità, ha la propria finestra dedicata.

### **4.1 VISUALIZZAZIONE LIVELLO / PENDENZA**

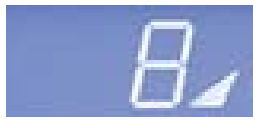

**a.** *Visualizzazione Livello (cyclette/cross-trainer)* –– Esistono due tipi di livello nelle cyclette e nei cross-trainer Life Fitness. Il primo è la resistenza effettiva dei freni. Questo tipo di livello è regolabile dall'utente solo in un allenamento manuale. La gamma dei livelli di resistenza dei freni è 1-20. Il secondo tipo è il livello di difficoltà. Esistono 20 livelli di

difficoltà. Il livello di difficoltà corrisponde a una gamma di livelli di resistenza dei freni e viene utilizzato solo negli allenamenti RANDOM (CASUALE), HILL (COLLINARE), EZ INCLINE e SPORTS TRAINING. Perciò il livello di difficoltà 10 corrisponde alla gamma 5-14 dei livelli di resistenza effettiva dei freni. Durante gli allenamenti RANDOM (CASUALE), HILL (COLLINARE), EZ INCLINE e SPORTS TRAINING, il livello di difficoltà viene visualizzato solo nella fase di impostazione dell'allenamento e quando si modifica il livello nel corso dell'allenamento. In qualsiasi altro momento durante un allenamento viene visualizzato il livello effettivo.

**b.** *Visualizzazione Livello / Pendenza (pedane mobili)* –– Esistono due tipi di livello nelle pedane mobili Life Fitness. Il primo è un livello (o percentuale) di pendenza. Il livello di pendenza è regolabile dall'utente solo in un allenamento manuale. La gamma di possibili percentuali di pendenza è 0-12% (F3) e 0-15% (T3) ed è regolabile in incrementi di 0,5%. Il secondo tipo è un livello di difficoltà e corrisponde a una gamma di effettive percentuali di pendenza. I livelli di difficoltà vengono utilizzati solo negli allenamenti RANDOM (CASUALE), HILL (COLLINARE), EZ INCLINE e SPORTS TRAINING. Perciò il livello di difficoltà 10 corrisponde alla gamma 3%–7% delle percentuali di pendenza. Durante gli allenamenti RANDOM (CASUALE), HILL (COLLINARE), EZ INCLINE e SPORTS TRAINING, il livello di difficoltà viene visualizzato solo nella fase di impostazione dell'allenamento e quando si modifica il livello di difficoltà nel corso dell'allenamento. In qualsiasi altro momento durante questi allenamenti viene visualizzata la percentuale di pendenza.

**c.** *Modifica del livello durante un allenamento* – Per modificare il livello durante un allenamento, spostare il trattino in basso che si trova sotto la riga superiore del feedback sull'allenamento sotto livello. Se il trattino non si trova sotto il livello, spostarlo mediante le frecce sinistra/destra. Per regolare il livello, basta premere i tasti su e giù.

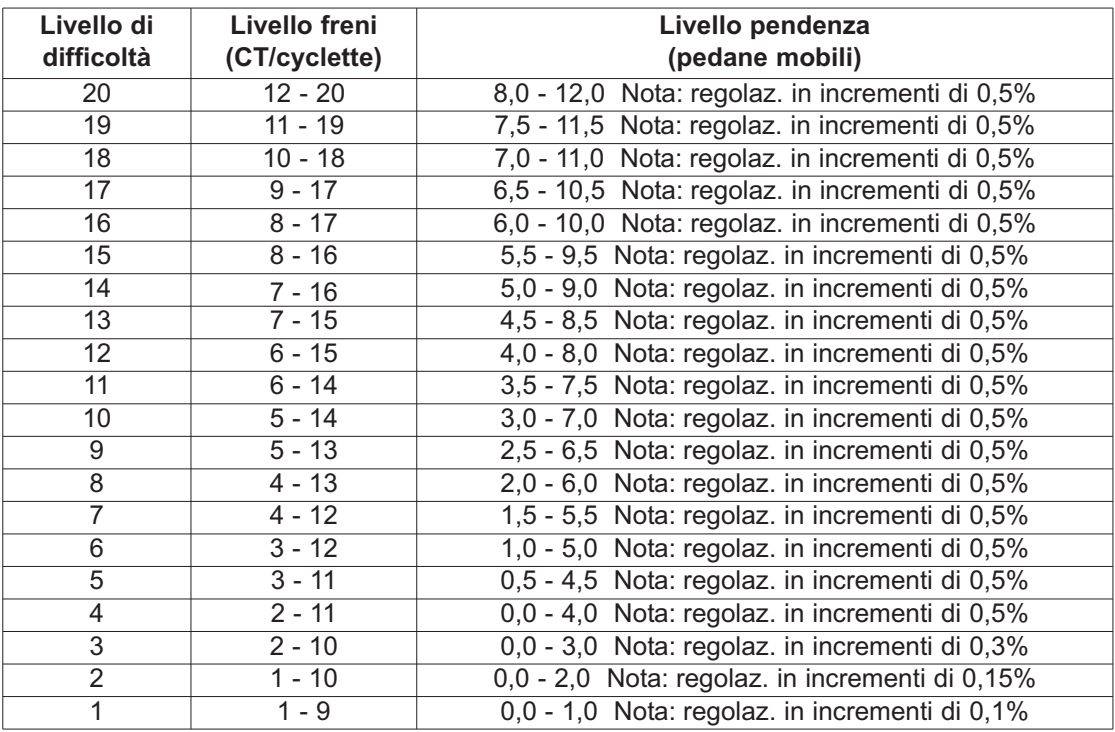

### **4.2 VISUALIZZAZIONE DURATA**

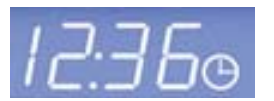

La finestra Durata visualizza la durata complessiva dell'allenamento fissata dall'utente nella fase di impostazione, che prevede una gamma di 1-99 minuti, a seconda del programma. Durante un allenamento, la visualizzazione Durata mostra il tempo residuo

e il conto alla rovescia. Nel menu Settings (Impostazioni) è possibile modificare questa modalità da conto alla rovescia a conteggio in avanti; in tal caso, la visualizzazione Durata indica il tempo trascorso. Consultare la sezione 5.7, *Uso del menu Settings (Impostazioni)*. L'impostazione della durata può essere modificata in qualsiasi momento durante l'allenamento evidenziando la finestra Durata con il trattino in basso mediante le frecce sinistra/destra e poi cambiando il valore mediante le frecce su/giù. La lancetta dei minuti dell'icona di orologio si sposta in incrementi di 15 minuti. Per esempio, se il tempo residuo dell'allenamento è pari a 10 minuti, l'orologio indica 12.15.

### **4.3 VISUALIZZAZIONE VELOCITÀ**

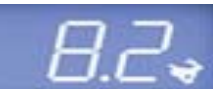

La velocità è visualizzata in miglia l'ora (MPH). La formula utilizzata per il calcolo della velocità cerca di imitare le condizioni di un allenamento all'aperto. La gamma di velocità per cyclette e cross-trainer va da 0,8 km/h (0,5 mph) in su, con incrementi di 0,1. Per le

pedane mobili, la gamma di velocità va da 0,8 km/h (0,5 mph) a 16,0 kph (10,0 mph) nel modello F3 e da 0,5 mph a 19,3 km/h (12,0 mph) nel modello T3; è regolabile in incrementi di 0,1. Il menu Settings (Impostazioni) consente di convertire l'unità di misura della velocità da miglia a chilometri orari. Consultare la sezione 5.7, *Uso del menu Settings (Impostazioni).*

### **4.4 CENTRO MESSAGGI**

Il Centro messaggi fornisce istruzioni dal momento in cui l'utente preme il primo tasto. Il Centro messaggi aiuta l'utente a impostare un allenamento, con istruzioni su come selezionarlo e su come inserire dati su durata, livello e altri

parametri specifici. Inoltre, se nel menu Settings (Impostazioni) sono state attivate le funzioni di feedback come andatura ed equivalenti metabolici (MET), il Centro messaggi ne visualizza periodicamente i relativi dati. Il Centro messaggi serve infine anche a preparare l'utente a utilizzare la modalità Total Body sul cross-trainer X8.

### **4.5 VISUALIZZAZIONE DISTANZA**

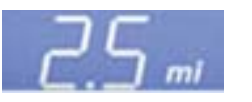

La distanza è visualizzata in miglia. La formula utilizzata per il calcolo della distanza cerca di imitare le condizioni di un allenamento all'aperto. La formula della distanza non è sempre la stessa per altri prodotti Life Fitness o di altri costruttori. Il menu Settings

(Impostazioni) consente di convertire l'unità di misura della distanza da miglia a chilometri. Consultare la sezione 5.7, *Uso del menu Settings (Impostazioni)*.

### **4.6 VISUALIZZAZIONE FREQUENZA CARDIACA**

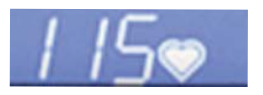

La visualizzazione Frequenza cardiaca visualizza l'effettiva frequenza cardiaca dell'utente calcolata in contrazioni o battiti al minuto nel corso di un allenamento. Per ottenere questo dato, l'utente deve impugnare saldamente gli appositi elettrodi o

indossare una fascia toracica telemetrica. Consultare la sezione 2.1, *Fascia toracica telemetrica.* Life Fitness consiglia di indossare la fascia toracica che offre una misura più accurata della frequenza cardiaca. Se si verificano dei problemi nella lettura della frequenza cardiaca consultare la sezione 2.2, *Sensori della frequenza cardiaca a contatto* che contiene consigli su come migliorare la lettura della frequenza cardiaca a contatto.

### **4.7 VISUALIZZAZIONE FREQUENZA CARDIACA OBIETTIVO**

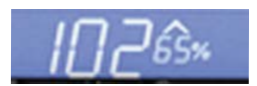

La frequenza cardiaca obiettivo è una percentuale della frequenza cardiaca massima dell'utente. L'obiettivo è di raggiungere una gamma che consenta a cuore e polmoni di ottenere i massimi benefici da un allenamento. La console calcola la frequenza cardiaca

obiettivo moltiplicando la frequenza cardiaca massima per un livello di intensità. Frequenza cardiaca massima = 206,9 - (0,67 x età dell'utente). I livelli di intensità di Life Fitness sono il 65% per perdita di peso e consumo grassi e l'80% per il miglioramento della resistenza cardiovascolare. La visualizzazione passa dal livello di intensità del 65% a quello dell'80% e viceversa. Quando l'effettiva frequenza cardiaca dell'utente si trova sopra o sotto la frequenza cardiaca obiettivo, appare una freccia luminosa rivolta rispettivamente verso l'alto o verso il basso.

**Esempio:** l'utente ha 45 anni.

 $206,9 - (0,67 \times 45) = 176,75.$ 

177 è la frequenza cardiaca massima per un utente di 45 anni.

177 x 65% = 115. 115 è la frequenza cardiaca obiettivo ottimale per perdita di peso e consumo grassi.

### **4.8 VISUALIZZAZIONE CALORIE**

 $241$ 

La caloria è un'unità di misura dell'energia e rappresenta la quantità di energia ottenuta da un alimento. Una caloria corrisponde grosso modo alla quantità di energia necessaria per aumentare di 1 grado Celsius la temperatura di 1 grammo di acqua. La console

calcola il consumo calorico medio in base a un'equazione esclusiva di Life Fitness. Questa formula potrebbe non corrispondere a quella di altre attrezzature di Life Fitness o di diversi costruttori.

### **4.9 VISUALIZZAZIONE PROFILO ALLENAMENTO**

Il Profilo allenamento visualizza graficamente l'intensità di un allenamento con colonne di varia altezza. Durante l'allenamento, il livello di intensità effettivo in cui si trova l'utente viene indicato da una freccia situata sopra la colonna

corrispondente. Durante un allenamento basato sulla frequenza cardiaca, il profilo allenamento funge da diagramma della frequenza cardiaca dell'utente. Ciascuna delle nove righe del profilo rappresenta l'effettiva frequenza cardiaca dell'utente come percentuale della sua frequenza cardiaca massima. Pertanto, al termine dell'allenamento, l'utente sarà in grado di controllare visivamente le proprie gamme di frequenza cardiaca durante l'intero allenamento.

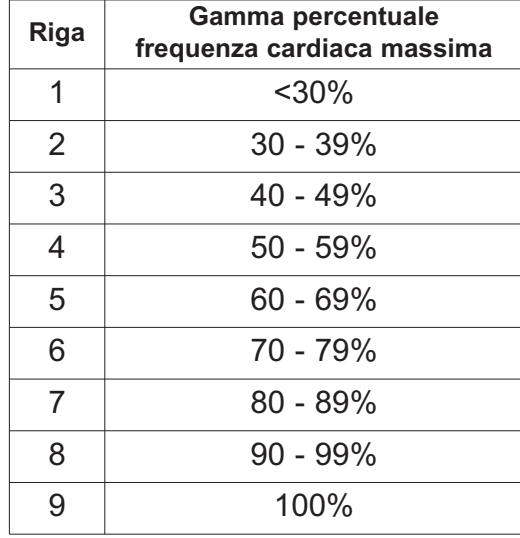

**Nota:** la percentuale nella tabella rappresenta l'effettiva frequenza cardiaca dell'utente come percentuale della sua frequenza cardiaca massima. La frequenza cardiaca massima è 206,9 - (0,67 x età dell'utente). Per esempio: la frequenza cardiaca massima di un utente di 40 anni è pari a 206,9 - (0,67 x 40) = 180. Durante l'allenamento, la sua effettiva frequenza cardiaca al primo intervallo era pari a 100. Pertanto, 100/180 = 0,56 o 56% e il profilo visualizzerebbe l'utente nella quarta riga per il primo intervallo dell'allenamento.

### **4.10 INDICATORE A FRECCIA DEL PROFILO ALLENAMENTO**

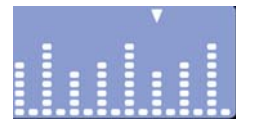

La freccia situata sopra le colonne nel profilo allenamento mostra la posizione dell'utente durante un allenamento. Questa posizione corrisponde alla durata inserita nella fase di impostazione divisa per il numero di colonne (24). Per esempio, durante un allenamento di 24 minuti la freccia si sposta da colonna a colonna ogni minuto. In Race Mode (modalità

Gara), la freccia si divide in due, una freccia piena e una vuota, per rappresentare rispettivamente l'utente e un immaginario battistrada.

### **4.11 INDICATORE DI LIVELLO**

Indica l'intensità dell'allenamento in base al livello impostato dall'utente. Quanto più alta è la misura indicata dall'indicatore di livello, tanto più difficile è l'allenamento. Per vedere come funziona l'indicatore di livello, fare riferimento alla tabella che segue.

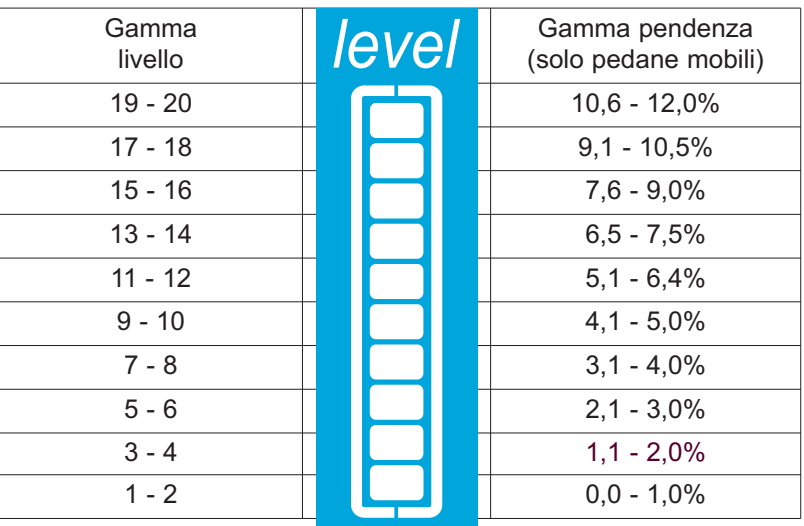

### **4.12 PULSANTE SETTINGS (IMPOSTAZIONI)**

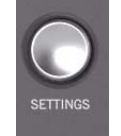

Premere una volta questo pulsante per accedere al menu Settings (Impostazioni) della console. Nel menu Settings (Impostazioni) l'utente può impostare le preferenze per lo schermo della console. Consultare la sezione 5.7, *Uso del menu Settings (Impostazioni).*

### **4.13 PULSANTE USER PROFILES (PROFILI UTENTE)**

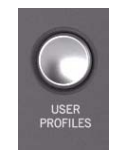

Premere una volta questo pulsante per selezionare uno dei due profili utente accessibili. Una volta programmata, l'impostazione profili utente salva i dati di allenamento per due utenti principali. Tenendo premuto per 3 secondi questo pulsante, si accede alla modalità di modifica dei User Profiles (Profili utente). Consultare la sezione 5.5, *Uso di Profili utente.*

### **4.14 PULSANTE PAUSE / RESUME (PAUSA / RIAVVIO)**

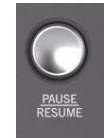

Premendo una volta questo pulsante durante l'allenamento si arresta l'allenamento per 5 minuti. Premendo nuovamente il pulsante, si riavvia l'allenamento. Se l'allenamento in pausa non viene riavviato entro 5 minuti, la console annulla l'allenamento in corso e passa in modalità di risparmio energetico. La durata della pausa può essere modificata dall'utente nel menu Settings (Impostazioni). Consultare la sezione 5.7, *Uso del menu Settings (Impostazioni)*. *Nota: se è attiva la modalità di*

*risparmio energetico, l'attrezzatura si arresta dopo 5 minuti di inattività, indipendentemente dallo stato di pausa.* 

### **4.15 PULSANTE DI NAVIGAZIONE**

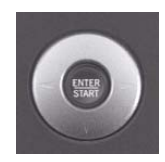

Consente di spostarsi avanti, indietro, su e giù nel software, nonché di regolare livello, durata e velocità dell'allenamento *(solo pedane mobili*). Nell'**impostazione di un allenamento**, servirsi delle frecce sinistra/destra per scorrere le opzioni di impostazione e poi regolare i valori mediante le frecce su/giù. **Durante un allenamento**, servirsi delle frecce sinistra/destra per scorrere le opzioni come livello e durata, e poi regolare questi valori mediante le frecce su/giù.

### **4.16 PULSANTE ENTER / START (INVIO / AVVIO)**

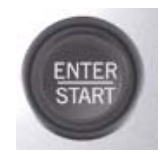

È possibile premere in qualsiasi momento nel corso dell'inizializzazione il pulsante ENTER / START (INVIO / AVVIO) per attivare un allenamento ad "avvio rapido" manuale di 30 minuti. Durante l'impostazione di un allenamento, questo pulsante funge da tasto di selezione per la scelta dei parametri del programma.

### **4.17 PULSANTE RESET (AZZERARE)**

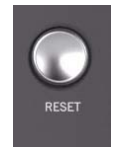

Premere questo pulsante per cancellare dati erronei, come peso ed età, quando si programma un allenamento. Premendo RESET (AZZERARE) due volte consecutive durante un allenamento si arresta immediatamente l'allenamento e l'utente torna alla schermata Selezionare allenamento.

### **4.18 PULSANTE RACE MODE (MODALITÀ GARA)**

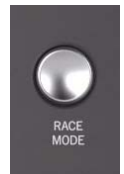

Premere una volta questo pulsante durante un allenamento MANUAL (MANUALE), RANDOM (CASUALE) HILL (COLLINARE), EZ INCLINE o SPORTS TRAINING per passare alla Race Mode (modalità Gara). Questa modalità consente all'utente di competere con un immaginario battistrada personalizzato. Per disattivarla, premere nuovamente il pulsante mentre la modalità è attiva. Consultare la sezione 5.4, *Uso della modalità Gara*.

### **4.19 PULSANTE GOAL WORKOUTS (ALLENAMENTI A OBIETTIVO)**

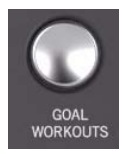

Premere una volta questo pulsante per accedere alla schermata di selezione degli Allenamenti a obiettivo. È possibile selezionare tre diversi obiettivi di allenamento: Calorie, Target Heart Rate (Frequenza cardiaca) e Distance (Distanza). L'utente imposta l'obiettivo desiderato per ogni allenamento.

### **4.20 PULSANTE ENERGY SAVER (RISPARMIO ENERGETICO)**

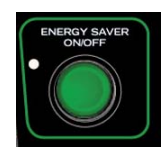

La modalità di risparmio energetico serve a ridurre il consumo di elettricità quando l'attrezzatura non è in uso. L'attrezzatura passa automaticamente alla modalità di risparmio energetico 5 minuti dopo la fine di un allenamento. Premere il pulsante ENERGY SAVER (RISPARMIO ENERGETICO) per attivare la console oppure per configurarla in modalità di risparmio energetico. La modalità di risparmio energetico può essere disattivata nel menu Settings (Impostazioni). Una spia LED lampeggia quando l'attrezzatura è in modalità di risparmio energetico.

## **5 ALLENAMENTI, MODALITÀ E IMPOSTAZIONI**

### **5.1 DESCRIZIONE GENERALE DEGLI ALLENAMENTI**

La console Go offre 13 allenamenti preprogrammati, creati appositamente da Life Fitness. Ogni allenamento ha un obiettivo diverso. Leggere attentamente le descrizioni degli allenamenti per creare un programma mirato al conseguimento dei propri obiettivi specifici.

Le descrizioni degli allenamenti nelle pagine successive sono tutte precedute da intestazioni con l'indicazione:

- Principiante-Inizio programma
- Esperto-Fisicamente preparato
- Avanzato-Atleta

Gli allenamenti per principianti sono concepiti per utenti che iniziano ad allenarsi o che iniziano un programma di allenamento regolare. Questi allenamenti offrono poche regolazioni graduali di intensità. Gli allenamenti per esperti sono concepiti per utenti che desiderano sottoporsi ad allenamenti più impegnativi. Questi utenti devono possedere una maggiore preparazione fisica. Gli allenamenti avanzati sono concepiti per atleti che si allenano per resistenza cardiovascolare e per eventi speciali.

I vari allenamenti richiedono operazioni di impostazione diverse. Questa sezione contiene informazioni su tali operazioni. La schermata principale della console è denominata "Select Workout" (Selezionare allenamento), come illustrato nella figura seguente.

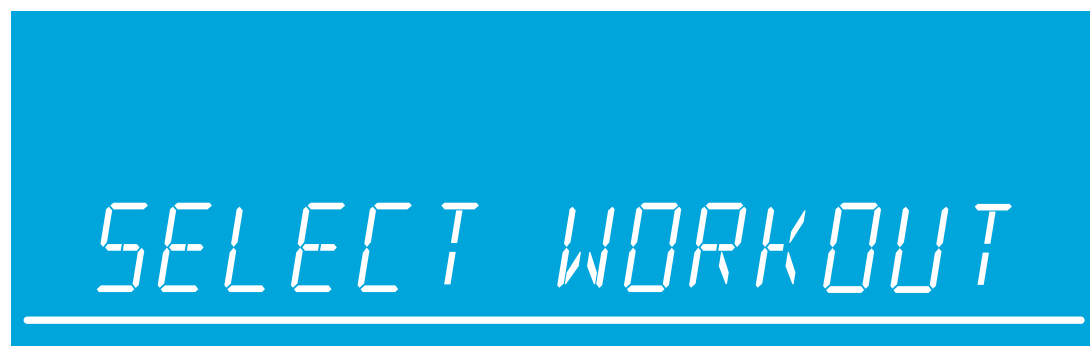

Quando appare questa schermata, servirsi delle frecce su/giù o sinistra/destra per scorrere tutte le opzioni di allenamento ed effettuare la selezione premendo ENTER (INVIO). Per iniziare un allenamento ad QUICK START (AVVIO RAPIDO), premere ENTER (INVIO) quando appare la schermata "Select Workout" (Selezionare allenamento) illustrata nella figura precedente.

Quando si seleziona un allenamento, sulla schermata viene visualizzata la finestra setup workout 1 2 3 4 5. a seconda del numero di operazioni necessarie per impostare un allenamento. L'operazione in cui si trova l'utente lampeggia per indicargli il punto corrispondente della procedura. Durante la procedura di impostazione dell'allenamento, le frecce su/giù servono per regolare il valore selezionato e le frecce sinistra/destra per andare avanti e indietro da un'operazione all'altra. Per passare all'operazione successiva, premere la freccia destra o il tasto ENTER (INVIO). Completata l'ultima operazione, premere ENTER (INVIO) per iniziare l'allenamento.

**QUICK START (AVVIO RAPIDO)** è il modo più rapido di iniziare ad allenarsi, poiché consente di saltare la procedura di selezione di un programma di allenamento specifico. Iniziare un allenamento ad QUICK START (AVVIO RAPIDO) premendo il tasto ENTER (INVIO) nella schermata SELECT WORKOUT (SELEZIONARE ALLENAMENTO). Dopo aver premuto ENTER (INVIO), inizia un allenamento di livello costante. Nel corso di questo allenamento, il livello di intensità non cambia automaticamente. Per cambiarlo, occorre servirsi delle frecce.

### **5.2 TIPI DI ALLENAMENTO**

### **1. Allenamento Manual (Manuale)** (Principiante – Inizio programma)

**Accesso:** per avviare questo allenamento scorrere al profilo allenamento MANUAL (MANUALE) mediante i tasti di navigazione e premere ENTER (INVIO).

**Descrizione:** l'allenamento MANUAL (MANUALE) è un allenamento semplice, senza livelli di intensità predefiniti. Con l'allenamento MANUAL (MANUALE), l'utente inizia il programma al livello di resistenza 1 con cyclette e cross-trainer e a 0,8 km/h (0,5 MPH) e 0% di pendenza con le pedane mobili. L'utente ha il controllo completo delle impostazioni del livello o di velocità/pendenza.

**Obiettivo:** questo allenamento è stato concepito per utenti che non hanno molta esperienza nell'esercizio con un attrezzo e che desiderano controllare le impostazioni del livello e di velocità/pendenza.

**2. Allenamento Random (Casuale)** (Esperto – Fisicamente preparato)

**Accesso:** per avviare questo allenamento scorrere al profilo allena mento RANDOM (CASUALE) mediante i tasti di navigazione e premere ENTER (INVIO).

**Descrizione:** in questo allenamento, la console crea un terreno con colline e valli. Esiste oltre 1 milione di possibili schemi. L'allenamento RANDOM (CASUALE) crea colline e valli regolando la resistenza o la pendenza. La velocità è controllata dall'utente.

**Obiettivo:** questo allenamento è stato concepito per offrire all'utente finale un allenamento infinitamente vario. Obiettivo di questo allenamento è evitare che l'utente si annoi e farlo sentire più motivato.

**3. Allenamento Hill (Collinare)** (Esperto – Fisicamente preparato)

per avviare questo allenamento scorrere al profilo allenamento HILL (COLLINARE) mediante i tasti di navigazione e premere ENTER (INVIO).

**Descrizione:** l'allenamento HILL (COLLINARE), brevettato da Life Fitness, è un allenamento a intervalli. Gli intervalli sono periodi di intenso esercizio aerobico. La finestra Profilo allenamento visualizza i livelli degli intervalli; complessivamente, il diagramma ha un andamento

che suggerisce colline e valli. Regolando il livello della resistenza *(cyclette e cross-trainer)* e la pendenza *(pedane mobili)*, l'allenamento

imita le condizioni di un terreno con colline e valli. La velocità è controllata dall'utente.

Tra la fase di riscaldamento e quella di defaticamento, l'allenamento HILL (COLLINARE) presenta due fasi principali.

**Plateau:** aumenta leggermente l'intensità, mantenendola costante, per portare la frequenza cardiaca entro il limite inferiore della gamma obiettivo.

**Allenamento a intervalli:** consiste in una serie di colline sempre più ripide, alternate a valli, ovvero a periodi di recupero. Nel corso di questa fase, la frequenza cardiaca dovrebbe aumentare entro il limite massimo dell'intervallo obiettivo.

**Obiettivo:** è scientificamente dimostrato che gli allenamenti a intervalli computerizzati stimolano l'attività cardio respiratoria più degli esercizi ad andatura costante. Obiettivo di questo allenamento è migliorare la resistenza cardiovascolare e il livello di preparazione fisica.

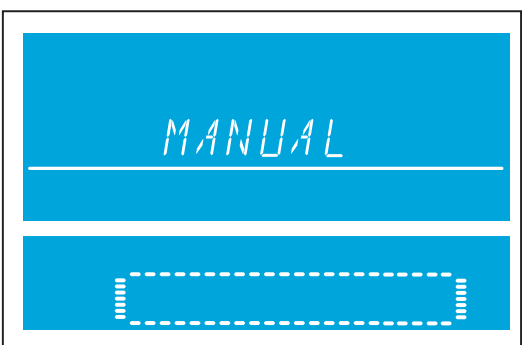

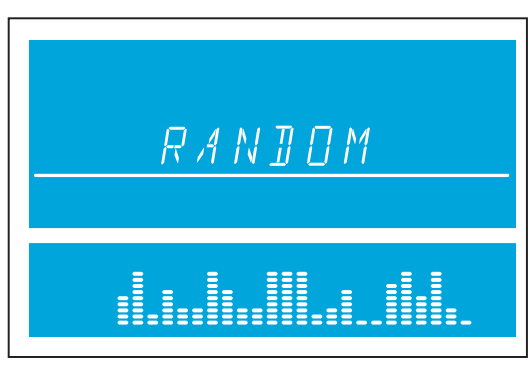

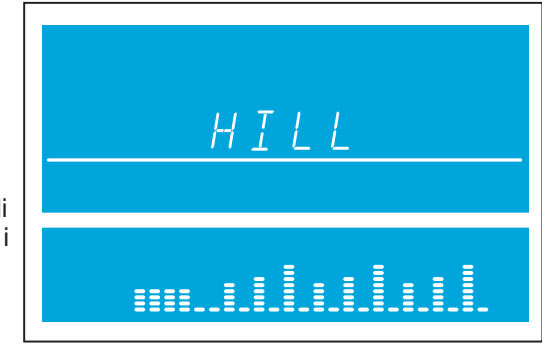

### **4. Allenamento EZ Incline™** (Principiante – Inizio programma)

**Accesso:** per avviare questo allenamento scorrere al profilo allenamento EZ INCLINE mediante i tasti di navigazione e premere ENTER (INVIO).

**Descrizione:** il programma EZ INCLINE consiste in un'unica collina. Durante l'impostazione dell'allenamento, l'utente determina l'altezza della collina. La cima viene raggiunta dopo il completamento del 75% della durata dell'allenamento. Dopo questa fase, la resistenza o la pendenza torna gradualmente al livello 1 o allo 0%, rispettivamente.

**Obiettivo:** in questo allenamento, i graduali cambiamenti di altezza sono minimi e pertanto lo sforzo percepito risulta minore. L'allenamento

cardiovascolare è al tempo stesso efficace, efficiente e gradevole. L'obiettivo principale di questo allenamento è migliorare la resistenza cardiovascolare senza sottoporsi alla fatica di un esercizio fisico intenso.

### **5. Allenamento Sports Training** (Esperto – Fisicamente preparato)

**Accesso:** per avviare questo allenamento scorrere al profilo allenamento SPORTS TRAINING mediante i tasti di navigazione e premere ENTER (INVIO).

**Descrizione:** SPORTS TRAINING imita le condizioni di un allenamento all'aperto utilizzando un valore di riferimento per simulare un terreno piano. Il programma simula poi le salite con valori superiori e le discese con valori inferiori a quello di riferimento. Le regolazioni sopra e sotto il valore di riferimento sono cambiamenti di resistenza o di pendenza. La velocità è controllata dall'utente.

**Obiettivo:** obiettivo di questo allenamento è imitare le condizioni di un allenamento all'aperto.

**6**. **Allenamento Fat Burn (Consumo grassi)** (Principiante – Inizio programma)

\*Per eseguire l'allenamento è necessario indossare la fascia toracica.

**Accesso:** per avviare questo allenamento scorrere al profilo allenamento FAT BURN (CONSUMO GRASSI) mediante i tasti di navigazione e premere ENTER (INVIO).

**Descrizione:** per garantire l'adeguato svolgimento di questo allenamento, l'utente deve indossare una fascia toracica. Questo programma utilizza solo regolazioni di resistenza e pendenza per aumentare e ridurre la frequenza cardiaca. FAT BURN (CONSUMO GRASSI) mantiene l'utente al 65% della sua frequenza cardiaca massima teorica. La console monitora e visualizza continuamente la

frequenza cardiaca, regolando il livello di intensità del prodotto in modo da raggiungere e mantenere una gamma di frequenze cardiache obiettivo. L'intensità non

cambia finché l'utente si trova al 60%-72% della sua frequenza cardiaca obiettivo.

**Obiettivo:** obiettivo dell'allenamento FAT BURN (CONSUMO GRASSI) è realizzare un efficiente consumo di grassi evitando allenamenti eccessivi o inadeguati e ottimizzando nel contempo i benefici aerobici dell'esercizio con l'utilizzo dell'energia garantita dalle riserve di grasso dell'organismo.

### **7**. **Allenamento Cardio** (Esperto – Fisicamente preparato)

\*Per eseguire l'allenamento è necessario indossare la fascia toracica.

**Accesso:** per avviare questo allenamento scorrere al profilo allenamento CARDIO mediante i tasti di navigazione e premere ENTER (INVIO).

**Descrizione:** per garantire l'adeguato svolgimento di questo allenamento, l'utente deve indossare una fascia toracica. Questo programma utilizza solo regolazioni di resistenza e pendenza per monitora e visualizza continuamente la frequenza cardiaca, regolando il livello di intensità del prodotto in modo da raggiungere e mantenere la gamma di frequenze cardiache obiettivo. L'intensità non cambia finché l'utente si trova al 72%-85% della sua frequenza cardiaca obiettivo.

**Obiettivo:** obiettivo dell'allenamento Cardio è sottoporre il tessuto muscolare del cuore a un carico di lavoro più intenso per migliorare la resistenza cardiovascolare.

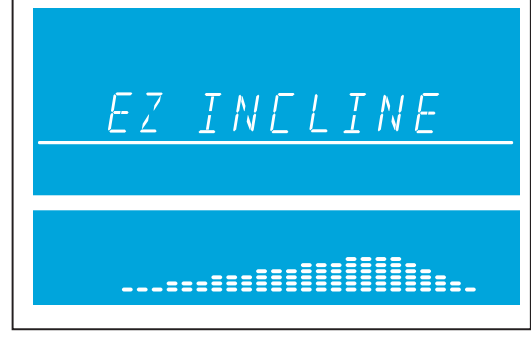

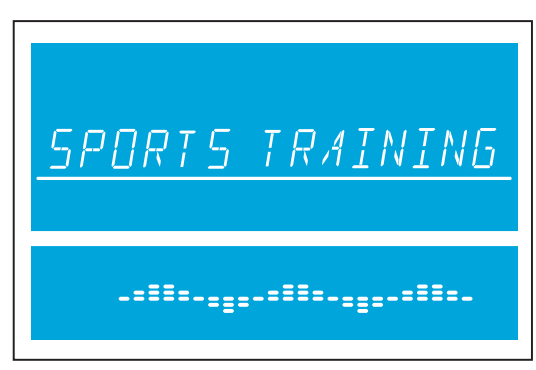

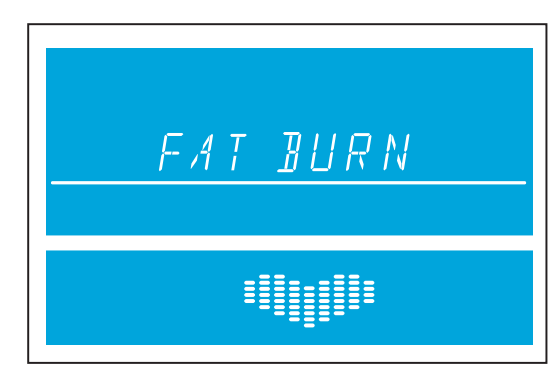

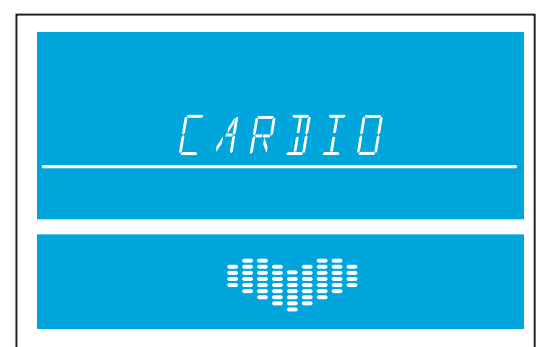

### **8**. **Allenamento Heart Rate Hill** (Esperto – Fisicamente preparato)

\*Per eseguire l'allenamento è necessario indossare la fascia toracica.

**Accesso:** per avviare questo allenamento scorrere al profilo allenamento HEART RATE HILL mediante i tasti di navigazione e premere ENTER (INVIO).

**Descrizione:** per garantire l'adeguato svolgimento di questo allenamento, l'utente deve indossare una fascia toracica. Questo programma utilizza solo regolazioni di resistenza e pendenza per aumentare e ridurre la frequenza cardiaca. HEART RATE HILL consiste in una serie di tre colline e tre valli, la cui durata è determinata dalla frequenza cardiaca dell'utente.

Dopo la fase di riscaldamento, l'intensità dell'allenamento aumenta

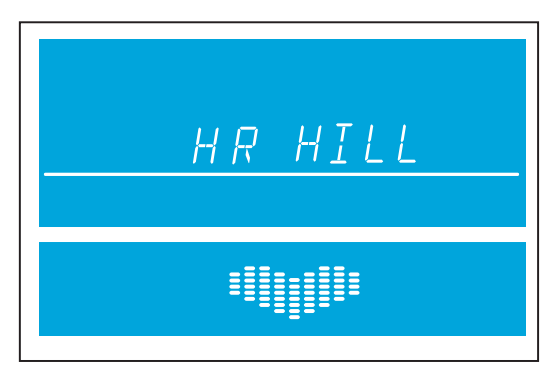

fino a quando l'utente raggiunge il 70% della sua frequenza cardiaca massima, che corrisponde alla prima collina. Una volta che l'utente ha raggiunto il 70% della sua frequenza cardiaca massima, il programma mantiene il livello di intensità per 1 minuto. Completata la collina, il programma riduce l'intensità e la frequenza cardiaca obiettivo al 65% della frequenza cardiaca massima dell'utente, per simulare le condizioni di una valle, ovvero per un periodo di recupero. Quando la frequenza cardiaca dell'utente scende al 65% della sua frequenza cardiaca massima, il programma mantiene il livello di intensità per 1 minuto.

Successivamente, il programma aumenta l'intensità fino a quando l'utente raggiunge il 75% della sua frequenza cardiaca massima: questa è la seconda collina, seguita da una valle con frequenza cardiaca obiettivo del 65%. Infine, la terza collina aumenta l'intensità fino a quando l'utente raggiunge l'80% della sua frequenza cardiaca massima, che mantiene per 1 minuto, per passare alla valle finale del 65%. Superata la serie di colline e valli, l'allenamento entra in fase di defaticamento. Va osservato che se l'utente non raggiunge una frequenza cardiaca obiettivo entro cinque minuti, il Centro messaggi visualizza l'invito ad aumentare o a ridurre la velocità *(per pedane mobili)* o la resistenza *(per cyclette e cross-trainer)*, a seconda che l'allenamento sia in fase "collina" o in fase "valle". Il programma non procede a un altro obiettivo di frequenza cardiaca fino a quando l'utente non raggiunge l'obiettivo corrente.

**Obiettivo:** l'allenamento HEART RATE HILL è stato concepito per sviluppare un programma adattabile al livello di preparazione fisica dell'utente. Acquistando gradualmente una maggiore preparazione fisica, l'utente affronta altre colline e valli nel corso dello stesso programma. Ciò è dovuto al fatto che la sua frequenza cardiaca recupera più rapidamente durante le valli.

### **9. Allenamento Heart Rate Interval** (Esperto – Fisicamente preparato)

\*Per eseguire l'allenamento è necessario indossare la fascia toracica.

**Accesso:** per avviare questo allenamento scorrere al profilo allenamento HEART RATE INTERVAL mediante i tasti di navigazione e premere ENTER (INVIO).

**Descrizione:** per garantire l'adeguato svolgimento di questo allenamento, l'utente deve indossare una fascia toracica. Questo programma utilizza solo regolazioni di resistenza *(cyclette e crosstrainer)* o di pendenza *(pedane mobili)* per aumentare e ridurre la frequenza cardiaca. Il programma alterna una collina, che porta la frequenza cardiaca obiettivo all'80% della frequenza cardiaca massima dell'utente a una valle, che abbassa la frequenza cardiaca obiettivo al 65% della frequenza cardiaca massima dell'utente.

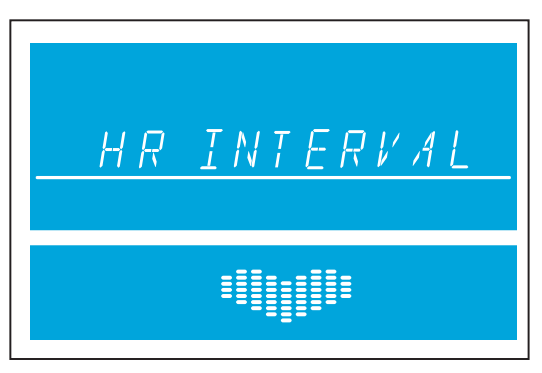

Dopo la fase di riscaldamento, l'intensità dell'allenamento aumenta fino a quando l'utente raggiunge l'80% della sua frequenza cardiaca massima, che corrisponde alla prima collina. Una volta che l'utente ha raggiunto una frequenza cardiaca obiettivo dell'80%, il programma mantiene il livello di intensità per 3 minuti. Completata la collina, il programma crea una valle, riducendo l'intensità fino a quando viene raggiunta una frequenza cardiaca obiettivo del 65%.

Questa sequenza continua fino al completamento delle tre colline e delle tre valli. Superata la serie di colline e valli, l'allenamento entra in fase di defaticamento. Va osservato che se l'utente non raggiunge una frequenza cardiaca obiettivo entro cinque minuti, il Centro messaggi visualizza l'invito ad aumentare o a ridurre la velocità *(per pedane mobili)* o la resistenza *(per cyclette e cross-trainer)*, a seconda che l'allenamento sia in fase "collina" o in fase "valle". Il programma non procede a un altro obiettivo di frequenza cardiaca fino a quando l'utente non raggiunge l'obiettivo corrente.

**Obiettivo:** l'allenamento HEART RATE INTERVAL è stato concepito per sviluppare un programma adattabile al livello di preparazione fisica dell'utente ed è più impegnativo dell'allenamento HEART RATE HILL. Acquistando gradualmente una maggiore preparazione fisica, l'utente affronta altre colline e valli nel corso dello stesso programma. Ciò è dovuto al fatto che la sua frequenza cardiaca recupera più rapidamente durante le valli.

### **10**. **Allenamento Extreme Heart Rate** (Avanzato – Atleta)

\*Per eseguire l'allenamento è necessario indossare la fascia toracica.

**Accesso:** per avviare questo allenamento scorrere al profilo allenamento EXTREME HEART RATE mediante i tasti di navigazione e premere ENTER (INVIO).

**Descrizione:** per garantire l'adeguato svolgimento di questo allenamento, l'utente deve indossare una fascia toracica. Questo programma utilizza solo regolazioni di resistenza e pendenza per aumentare e ridurre la frequenza cardiaca. Il programma alterna il più rapidamente possibile due frequenze cardiache obiettivo, pari rispettivamente all'85% e al 65% della frequenza cardiaca massima dell'utente. L'effetto è simile a quello che si ottiene con una serie di

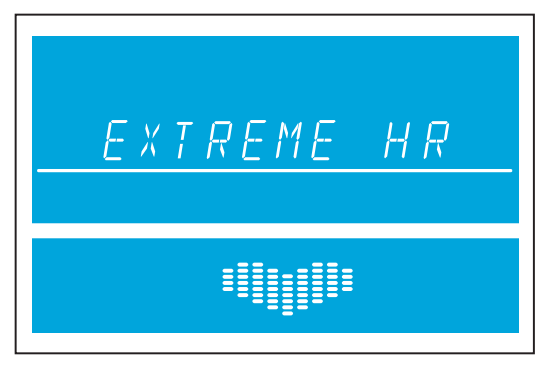

sprint. Durante l'allenamento, raggiunta una delle due frequenze cardiache obiettivo, l'intensità viene mantenuta per 20 secondi, poi cambia per raggiungere l'altra frequenza cardiaca obiettivo.

**Obiettivo:** questo allenamento è stato concepito specificamente per prestazioni sportive, impegnando l'utente con brevi scatti di resistenza. Obiettivo dell'allenamento è aiutare gli utenti avanzati ad accrescere ulteriormente il livello di preparazione fisica.

### **11**. **Allenamenti a obiettivo** (Tutti i livelli)

Accedere agli allenamenti a OBIETTIVO premendo il tasto GOAL WORKOUTS (ALLENAMENTI A OBIETTIVO). Dopo aver premuto il tasto GOAL WORKOUTS (ALLENAMENTI A OBIETTIVO), l'utente sarà in grado di scorrere tre opzioni di allena mento mediante le frecce su/giù o sinistra/destra. Le tre opzioni di allenamento sono: CALORIE Goal (Obiettivo CALORIE), TARGET HEART RATE Goal (Obiettivo FREQUENZA CARDIACA OBIETTIVO) e DISTANCE Goal (Obiettivo DISTANZA). Selezionare uno di questi tre allenamenti premendo ENTER (INVIO) quando l'opzione desiderata viene visualizzata sulla schermata.

Questi allenamenti funzionano come un allenamento MANUAL (MANUALE), in cui è l'utente a controllare velocità e pendenza/ livello. L'allenamento termina quando viene conseguito l'obiettivo definito in fase di impostazione. Impostare questi allenamenti selezionando prima un obiettivo specifico e poi immettendolo. Continuare a impostare gli altri parametri analogamente a quanto illustrato per gli allenamenti citati in precedenza.

L'allenamento **Calorie Goal (Obiettivo Calorie)** consente all'utente di selezionare un obiettivo calorico da conseguire con il programma. Durante l'allenamento, la schermata delle calorie prima visualizza l'obiettivo iniziale impostato dall'utente e poi esegue il conto alla rovescia fino a zero.

L'allenamento **Target Heart Rate Goal (Obiettivo Frequenza cardiaca obiettivo)** consente all'utente di selezionare la frequenza cardiaca obiettivo da raggiungere e mantenere per l'intera durata del programma. L'attrezzatura mantiene l'utente alla frequenza cardiaca obiettivo per l'intera durata del programma.

L'allenamento **Distance Goal (Obiettivo Distanza)** consente all'utente di selezionare un obiettivo di distanza da conseguire con il programma. Durante l'allenamento, l'obiettivo di distanza viene visualizzato entro un percorso nella finestra del profilo allenamento.

### **5.3 USO DEGLI ALLENAMENTI PERSONALIZZATI**

### **DESCRIZIONE GENERALE**

La console Go offre due allenamenti personalizzati, uno per ogni profilo utente. Quando l'utente ha effettuato l'accesso a uno dei due profili, l'opzione di allenamento personalizzato viene visualizzata nell'elenco degli allenamenti se è stato impostato un allenamento personalizzato. L'opzione appare dopo l'allenamento EXTREME HEART RATE. Per eseguirla, premere ENTER (INVIO) quando l'allenamento personalizzato appare nelle opzioni di allenamento.

Per modificare un allenamento personalizzato, premere prima il pulsante USER PROFILES (PROFILI UTENTE) e poi selezionare Profile 1 (Profilo 1) o Profile 2 (Profilo 2). Dopo avere selezionato il profilo, tenere premuto il pulsante USER PROFILES (PROFILI UTENTE) per accedere alla modalità di modifica.

Scorrere fino all'opzione "Custom Workout" (Allenamento personalizzato) e premere ENTER (INVIO) per modificare l'allenamento. Dopo aver premuto ENTER (INVIO), il Centro messaggi visualizza Workout = Manual" (Allenamento = Manuale). Servendosi delle frecce su/giù, scorrere tra allenamento MANUAL (MANUALE) e allenamento HEART RATE (FREQUENZA CARDIACA); premere ENTER (INVIO) per selezionare. L'utente viene quindi invitato a "Select Workout Time" (Selezionare la durata allenamento). L'allenamento prevede 24 intervalli, ciascuno dei quali dura 1/24 della durata dell'allenamento selezionata. Per esempio, se l'utente ha selezionato un allenamento di 24 minuti, ogni intervallo avrà la durata di 1 minuto.

### **MODIFICA DI UN ALLENAMENTO MANUALE PERSONALIZZATO**

Se l'utente seleziona un allenamento manuale, dopo l'impostazione della durata, si verifica quanto segue. Il Centro messaggi visualizza per circa 3 secondi "Set Speed + Incl" (Impostare velocità + pendenza) *(per pedane mobili)* o "Set Resistance" (Impostare resistenza) *(cyclette e cross-trainer)*. Successivamente, il Centro messaggi visualizza "Interval 1" (Intervallo 1). Per le pedane mobili, l'utente deve selezionare la velocità e la pendenza nelle apposite finestre e premere ENTER (INVIO) per passare a "Interval 2" (Intervallo 2). Per cyclette e cross-trainer, l'utente deve selezionare la resistenza nell'apposita finestra e premere ENTER (INVIO) per passare a "Interval 2" (Intervallo 2). Questa sequenza continua fino a quando sono stati impostati tutti e 24 gli intervalli. A questo punto il Centro messaggi visualizza "Workout Saved" (Allenamento salvato). Per spostarsi da un intervallo all'altro, servirsi delle frecce sinistra/destra. *Nota: dopo che ogni intervallo è stato impostato e salvato, il profilo allenamento offre la rappresentazione grafica della pendenza o della resistenza. Pertanto, al termine dell'impostazione, l'utente può vedere il profilo del proprio allenamento personalizzato.* 

### **MODIFICA DI UN ALLENAMENTO BASATO SULLA FREQUENZA CARDIACA PERSONALIZZATO**

Se l'utente seleziona un allenamento basato sulla frequenza cardiaca, dopo l'impostazione della durata, si verifica quanto segue. Il Centro messaggi visualizza per circa 3 secondi "Set Target HR" (Impostare freq card obiettivo). Successivamente, il Centro messaggi visualizza "Interval 1" (Intervallo 1). L'utente deve immettere la frequenza cardiaca obiettivo prescelta nell'apposita finestra e premere ENTER (INVIO) per passare a "Interval 2" (Intervallo 2). Questa sequenza continua fino a quando sono stati impostati tutti e 24 gli intervalli. Per spostarsi da un intervallo all'altro, servirsi delle frecce sinistra/destra. Il Centro messaggi visualizza quindi "Allenamento salvato". Occorre inoltre osservare che, una volta impostato e salvato ogni intervallo, la sua rappresentazione grafica appare nel profilo allenamento.

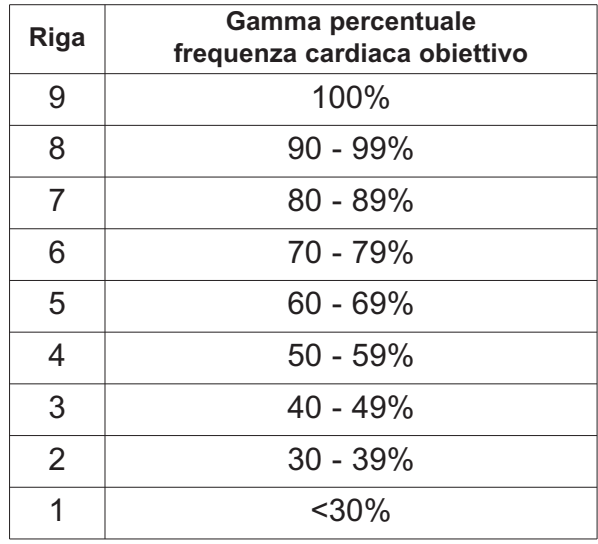

**Nota:** la percentuale nella tabella rappresenta l'effettiva frequenza cardiaca dell'utente come percentuale della sua frequenza cardiaca massima. La frequenza cardiaca massima è 206,9 - (0,67 x età dell'utente). Per esempio: la frequenza cardiaca massima di un utente di 40 anni è pari a 206,9 - (0,67 x 40) = 180. Durante l'allenamento, la sua effettiva frequenza cardiaca al primo intervallo era pari a 100. Pertanto, 100/180 = 0,56 o 56% e il profilo visualizzerebbe l'utente nella quarta riga per il primo intervallo dell'allenamento.

### **NUOVA MODIFICA DI UN ALLENAMENTO PERSONALIZZATO PRECEDENTEMENTE DEFINITO**

Per tornare a un allenamento personalizzato precedentemente definito e modificarlo, accedere nuovamente al menu USER PROFILES (PROFILI UTENTE) e scorrere fino all'opzione CUSTOM WORKOUT (ALLENAMENTO PERSONALIZZATO) per apportare le modifiche. Tenere premuto il pulsante USER PROFILES (PROFILI UTENTE) per accedere alla modalità di modifica. In modalità di modifica, selezionare l'allenamento personalizzato già definito e premere ENTER (INVIO) per visualizzare "Interval 1" (Intervallo 1) e i suoi parametri precedentemente impostati. Dopo aver visualizzato "Interval 1" (Intervallo 1), servirsi delle frecce per modificarne le impostazioni correnti oppure premere ENTER (INVIO) per passare a "Interval 2" (Intervallo 2). Questa sequenza continua fino a quando sono stati impostati tutti e 24 gli intervalli. A questo punto il Centro messaggi visualizza "Workout Saved" (Allenamento salvato).

### **5.4 USO DELLA RACE MODE (MODALITÀ GARA)**

### **DESCRIZIONE GENERALE**

Per attivare la modalità GARA durante un allenamento, premere il tasto RACE MODE (MODALITÀ GARA) della console. È possibile utilizzare questa funzione solo durante un allenamento MANUAL (MANUALE), RANDOM (CASUALE), HILL (COLLINARE), EZ INCLINE o SPORTS TRAINING. La modalità GARA è una funzione che consente all'utente di competere con una velocità simulata, determinata al momento della sua attivazione. L'utente è rappresentato da una freccia piena sopra il profilo allenamento e l'immaginario battistrada da una freccia vuota. In modalità GARA, la colonna del profilo allenamento lampeggia per indicare la posizione dell'utente.

### **COME INIZIARE UNA GARA**

Premere il tasto RACE MODE (MODALITÀ GARA) durante un allenamento MANUAL (MANUALE), RANDOM (CASUALE), HILL (COLLINARE), EZ INCLINE o SPORTS TRAINING per attivare la modalità RACE (GARA). A questo punto si illumina il simbolo della modalità RACE MODE (MODALITÀ GARA). Il Centro messaggi visualizza allora l'invito a immettere la velocità desiderata. La velocità può essere modificata mediante le frecce su/giù. La velocità immessa è la velocità dell'immaginario battistrada durante la gara. Una volta immessa la velocità della gara, l'immaginario battistrada e l'utente iniziano a confrontarsi dalla prima colonna e competono per l'intero profilo allenamento. Il simbolo dell'immaginario battistrada è una freccia vuota, quello dell'utente una freccia piena. Lo spostamento dell'immaginario battistrada nel profilo è determinato dalla velocità di gara impostata e dal tempo residuo dell'allenamento. Pertanto, se durante la gara si modifica la durata dell'allenamento, le impostazioni dell'immaginario battistrada vengono riconfigurate e la gara ricomincia dalla prima colonna.

### **5.5 USO DI PROFILI UTENTE**

La console Go offre due profili utente. Ogni profilo consente a un utente di impostare tutti i parametri e dati del proprio allenamento. Pertanto, quando l'utente ha effettuato l'accesso a un profilo specifico, può rapidamente iniziare un allenamento senza doverne reimmettere i parametri. Per accedere a un profilo utente, premere il tasto USER PROFILES (PROFILI UTENTE), scorrere fino al profilo desiderato e poi premere ENTER (INVIO). Se il profilo era stato creato, il Centro messaggi visualizza "Logged In" (Accesso effettuato). Se invece il profilo non era stato creato, il Centro messaggi visualizza "Undefined" (Non definito).

### **IMPOSTAZIONE DI UN PROFILO UTENTE**

Per impostare un profilo utente, premere il tasto USER PROFILES (PROFILI UTENTE) e scorrere fino a User Profile 1 (Profilo utente 1) o User Profile 2 (Profilo utente 2). Tenere poi premuto il tasto USER PROFILES (PROFILI UTENTE) per tre secondi per accedere alla modalità di modifica. Il Centro messaggi visualizza allora "Edit Profile" (Modificare profilo). Per spostarsi nella modalità di modifica del profilo utente, usare i seguenti tasti:

- Frecce sinistra/destra per scorrere le opzioni di modifica.
- Frecce su/giù per regolare le opzioni di modifica *(tranne che in Cambio nome e Allenamento personalizzato).*
- Frecce sinistra/destra o tasto ENTER (INVIO) per salvare le modifiche e procedere all'opzione successiva.
- Tas to RESET (AZZERARE) per ripristinare il valore predefinito.

Dopo aver visualizzato "Edit Profile" (Modificare profilo), il Centro messaggi visualizzerà "My Profile Setup" (Impostazione del mio profilo). Premere ENTER (INVIO) quando viene visualizzato "My Profile Setup" (Impostazione del mio profilo) per scorrere le seguenti opzioni da modificare:

### **CAMBIO NOME – PREMERE INVIO PER SELEZIONARE**

Se l'utente seleziona questa opzione premendo ENTER (INVIO), il Centro messaggi visualizza PROFILE (PROFILO) con la lettera P lampeggiante. A questo punto, l'utente può servirsi delle frecce su/giù per cambiare i caratteri, delle frecce sinistra/destra per spostarsi da un carattere all'altro e del tasto RESET (AZZERARE) per cancellare caratteri.

Una volta immesso il nome corretto, premere ENTER (INVIO) per salvare. In caso di inattività per più di 10 secondi, il Centro messaggi visualizza "PRESS ENTER TO SAVE" (PREMERE INVIO PER SALVARE).

Una volta premuto ENTER (INVIO) per salvare, l'utente immette le rimanenti impostazioni del profilo utente, a partire dal WEIGHT (PESO).

• Peso

Il Centro messaggi visualizza "Weight = 150" (Peso = 150).

Le opzioni selezionabili vanno da 34 kg (75 libri) al valore massimo per il prodotto.

• Età

```
Il Centro messaggi visualizza "Age = 40" (Età = 40).
```
Le opzioni selezionabili vanno da 10 a 99 anni.

• Livello

Il Centro messaggi visualizza "Level = 1" (Livello = 1). Le opzioni selezionabili vanno da 1 a 20.

- Velocità di camminata *(solo pedane mobili*) Il Centro messaggi visualizza "Walk Speed = 0.5" (Velocità di camminata = 0,5). Le opzioni selezionabili sono 0,8-16 km/h o 0,5-10 mph per la F3 e 0,8-19 km/h o 0,5-12 mph per la T3.
- Velocità di jogging *(solo pedane mobili)* Il Centro messaggi visualizza "Jog Speed = 0.5" (Velocità di jogging = 0,5). Le opzioni selezionabili sono 0,8-16 km/h o 0,5-10 mph per la F3 e 0,8-19 km/h o 0,5-12 mph per la T3.
- Velocità di corsa *(solo pedane mobili)* Il Centro messaggi visualizza "Run Speed = 0.5" (Velocità di corsa = 0,5). Le opzioni selezionabili sono 0,8-16 km/h o 0,5-10 mph per la F3 e 0,8-19 km/h o 0,5-12 mph per la T3.
- Velocità predefinita *(solo pedane mobili)* Il Centro messaggi visualizza "Def Speed = 0.5" (Velocità predef. = 0,5). Le opzioni selezionabili sono 0,8-16 km/h o 0,5-10 mph per la F3 e 0,8-19 km/h o 0,5-12 mph per la T3.
- Bassa pendenza *(solo pedane mobili)* Il Centro messaggi visualizza "Low Inc = 1.5" (Bassa pend. = 1,5). Le opzioni selezionabili sono 0-12% (F3) e 0-15% (T3).
- Media pendenza *(solo pedane mobili)* Il Centro messaggi visualizza "Mid Inc = 3.0" (Media pend. = 3,0). Le opzioni selezionabili sono 0-12% (F3) e 0-15% (T3).
- Alta pendenza *(solo pedane mobili)*
	- Il Centro messaggi visualizza "High Inc = 5.0" (Alta pend. = 5,0). Le opzioni selezionabili sono 0-12% (F3) e 0-15% (T3).
- Obiettivo Distanza

Il Centro messaggi visualizza "Dist Goal = 1.0" (Obiettivo Dist. = 1,0). Le opzioni selezionabili sono 0,1-161 km o 0,1-99,9 miglia.

• Obiettivo Durata

Il Centro messaggi visualizza "Time Goal = 30:00" (Obiettivo Durata = 30:00). Le opzioni selezionabili vanno da 05:00 a 99:00.

• Durata Riscaldamento

Il Centro messaggi visualizza "Warm Up = 02:00" (Riscaldamento = 02:00). Le opzioni selezionabili vanno da 01:00 a 99:00.

• Durata Defaticamento

Il Centro messaggi visualizza "Cool Down = 02:00" (Defaticamento = 02:00). Le opzioni selezionabili vanno da 01:00 a 99:00.

• Allenamento personalizzato – per selezionare, premere ENTER (INVIO). Fare riferimento ad Custom Workout (Allenamento personalizzato)

### **5.6 MODALITÀ DI SICUREZZA**

La modalità di sicurezza è un'opzione disponibile per pedane mobili e cross-trainer. Se tale opzione è attivata, la tastiera si blocca dopo 1 minuto e 30 secondi di inattività nelle pedane mobili e 1 minuto nei cross-trainer in qualsiasi modalità. Per tornare all'ultima schermata, premere ENTER (INVIO). Se sono in modalità di sicurezza, i cross-trainer impostano la resistenza al livello 20, rendendo difficoltosa la pedalata. Le pedane mobili si fermano. L'impostazione predefinita per la modalità di sicurezza è attiva. La modalità di sicurezza può essere disattivata nel menu Settings (Impostazioni). Consultare la sezione 5.7, *Uso del menu Settings (Impostazioni).*

### **5.7 USO DEL MENU SETTINGS (IMPOSTAZIONI)**

Per accedere al menu Settings (Impostazioni), premere il tasto SETTINGS (IMPOSTAZIONI) nella schermata "Select Workout" (Selezionare allenamento). Effettuato l'accesso al menu Impostazioni, la schermata visualizza "SETTINGS MENU" (MENU IMPOSTAZIONI).

- Scorrere le opzioni di impostazione mediante le frecce sinistra/destra.
- Regolare le voci di impostazione mediante le frecce su/giù.
- Salvare le modifiche e passare all'opzione successiva mediante le frecce sinistra/destra o il tasto ENTER (INVIO).
- Uscire dal menu Settings (Impostazioni) mediante il tasto RESET (AZZERARE).

Elenchiamo in seguito le impostazioni e le opzioni selezionabili.

- Modalità inglese e metrica Visualizzazione "Units" (Unità) Le opzioni selezionabili sono: Inglesi e Metriche
- Segnali acustici Visualizzazione "Beeps" (Segnali acustici) Le opzioni selezionabili sono: attivi e disattivi
- Telemetria della frequenza cardiaca Visualizzazione "WIRELESS HR = ON" (FREQ CARD WIRELESS = ON) Le opzioni selezionabili sono: attiva e disattiva
- Timer allenamento Visualizzazione "Timer" Le opzioni selezionabili sono: In avanti o Alla rovescia
- EQUIVALENTI METABOLICI Visualizzazione "MET = OFF" Le opzioni selezionabili sono: attivi e disattivi
- Andatura *(solo pedane mobili)* Visualizzazione "PACE = OFF" (ANDATURA = OFF) Le opzioni selezionabili sono: attiva e disattiva
- GIRI/MIN *(solo cyclette e cross-trainer)* Visualizzazione "RPM = OFF" (GIRI/MIN = OFF) Le opzioni selezionabili sono: attivi e disattivi
- Contrasto Visualizzazione "Contrast" (Contrasto) Le opzioni selezionabili sono: 1-99
- Luminosità Le opzioni selezionabili sono 1-10
- Modalità di sicurezza *(solo cross-trainer e pedane mobili)* Visualizzazione "Safety Mode" (Modalità di sicurezza) Le opzioni selezionabili sono: attiva e disattiva
- Statistiche premere ENTER (INVIO) per selezionare "Total Hours" (Ore totali) (numero totale di ore di utilizzazione del prodotto in un allenamento)

"Total Miles" (Miglia totali) (numero totale di miglia per cui il prodotto è stato utilizzato)

- Versione software premere ENTER (INVIO) per selezionare Versione software console Numero di catalogo software console Data di creazione software console
- Modello dimostrativo disattiva il Risparmio energetico Le opzioni selezionabili sono attiva e disattiva L'impostazione predefinita è Off (Risparmio energetico attivo)
- Timer di lubrificazione del nastro scorrevole *(solo pedane mobili)*

Conta il totale delle ore di allenamento e raffreddamento dall'ultima lubrificazione del nastro scorrevole. Quando il timer raggiunge 75 ore, attiva un messaggio di sollecito durante ogni allenamento.

Per azzerare il numero di ore, tenere premuto il tasto freccia GIÙ per 5 secondi.

### **Lubrificazione della nastro scorrevole**

- 1. Spegnere la pedana mobile mediante l'interruttore ON/OFF e poi scollegare il cavo di alimentazione dalla presa elettrica.
- 2. Allentare i bulloni di regolazione del rullo posteriore di circa 10 giri completi. Assicurarsi di annotare il numero di giri delle viti, perché al termine di questa procedura occorre serrarle dello stesso numero di giri.
- 3. Servendosi del lubrificante al silicone approvato da Life Fitness, applicare metà della bottiglia alla superficie della pedana, tra il nastro e la pedana. Cercare di applicare la maggior parte del lubrificante al centro della pedana.
- 4. Accertarsi a occhio che il nastro scorrevole sia centrato sulla pedana e serrare i bulloni di regolazione del rullo posteriore dello stesso numero di giri per i quali sono stati allentati.
- 5. Collegare il cavo di alimentazione della pedana mobile alla presa elettrica e accendere la pedana mediante l'interruttore ON/OFF.
- 6. Far funzionare la pedana mobile a 3 mph/5 km/h e controllare che il nastro sia centrato. In caso contrario, consultare *Regolazione della tensione del nastro scorrevole* nel manuale di istruzioni del modello base.
- 7. Cancellare il messaggio della console LUBRICATE WALKING BELT (LUBRIFICARE IL NASTRO). Per cancellare il messaggio, accedere al menu Settings (Impostazioni). Scorrere fino al messaggio: HOURS SINCE BELT LUBRICATION = XXXX (ORE DALL'ULTIMA LUBRIFICAZIONE DEL NASTRO = XXXX). Tenere premuto il tasto freccia GIÙ per 10 secondi per azzerare il timer di lubrificazione.

# **6 ASSISTENZA E MANUTENZIONE**

I prodotti Life Fitness, realizzati con grande perizia tecnica, sono fra gli attrezzi per aerobica più resistenti e sicuri attualmente in commercio.

**Nota**: l'attrezzatura può essere considerata sicuro soltanto se sottoposta a ispezioni regolari per verificare l'esistenza di eventuali danni o segni di usura. Se è necessario riparare o sostituire componenti difettosi, l'attrezzatura deve rimanere inutilizzata fino al completamento degli interventi di manutenzione. Tenere sotto controllo i componenti soggetti a usura, come indicato in seguito.

### **6.1 CONSIGLI PER LA MANUTENZIONE PREVENTIVA**

I seguenti suggerimenti per la manutenzione preventiva servono a garantire il funzionamento ottimale della console:

- Posizionare la console in luogo fresco e asciutto.
- Mantenere la console priva di impronte digitali e residui salini dovuti al sudore.
- Pulire l'attrezzatura con un **panno di puro cotone** inumidito di acqua e sapone liquido detergente non abrasivo. Altri tessuti, compresa la carta assorbente, potrebbero graffiarne la superficie. **Non usare ammoniaca o detergenti a base di acidi**.
- Le unghie lunghe possono danneggiare o graffiare la superficie della console; usare i polpastrelli per premere i tasti di selezione.
- Pulire regolarmente e accuratamente l'involucro della console.

### **DETERGENTI APPROVATI DA LIFE FITNESS**

Gli esperti di Life Fitness hanno approvato due detergenti in particolare:PureGreen 24 e Gym Wipes. Entrambi questi detergenti toglieranno efficacemente e in modo sicuro sporcizia e sudore dall'attrezzatura. PureGreen 24 e la formula antibatterica Force di Gym Wipes sono disinfettanti efficaci contro le infezioni MRSA e H1N1.

PureGreen 24 è disponibile in una pratica confezione spray. Applicare lo spray su un panno di microfibra e pulire l'attrezzatura. Usare PureGreen 24 sull'attrezzatura per almeno 2 minuti per una disinfezione generale e per almeno 10 minuti per il controllo di funghi e virus.

Gym Wipes sono salviette preinumidite, di grandi dimensioni e resistenti, da usare sull'attrezzatura prima e dopo gli allenamenti. Usare le salviette Gym Wipes sull'attrezzatura per almeno 2 minuti per una disinfezione generale.

Contattare il servizio assistenza clienti Life Fitness per ordinare i detergenti. Telefonare al numero +1-800-351-3737 ((+39) 02-55378611) o inviare un'e-mail all'indirizzo: customersupport@lifefitness.com (assistenzatecnica@lifefitness.com)

### **DETERGENTI LIFE FITNESS COMPATIBILI**

Per pulire il display e tutte le superfici esterne si possono anche usare un detersivo delicato e acqua o un detersivo delicato per uso domestico non abrasivo. Usare soltanto un panno di cotone morbido. Versare il detergente sul panno di cotone prima della pulizia. NON usare ammoniaca o detergenti a base di acidi. NON usare detergenti abrasivi. NON usare carta assorbente. NON versare il detergente direttamente sulle superfici dell'attrezzatura.

### **6.2 RISOLUZIONE DEI PROBLEMI**

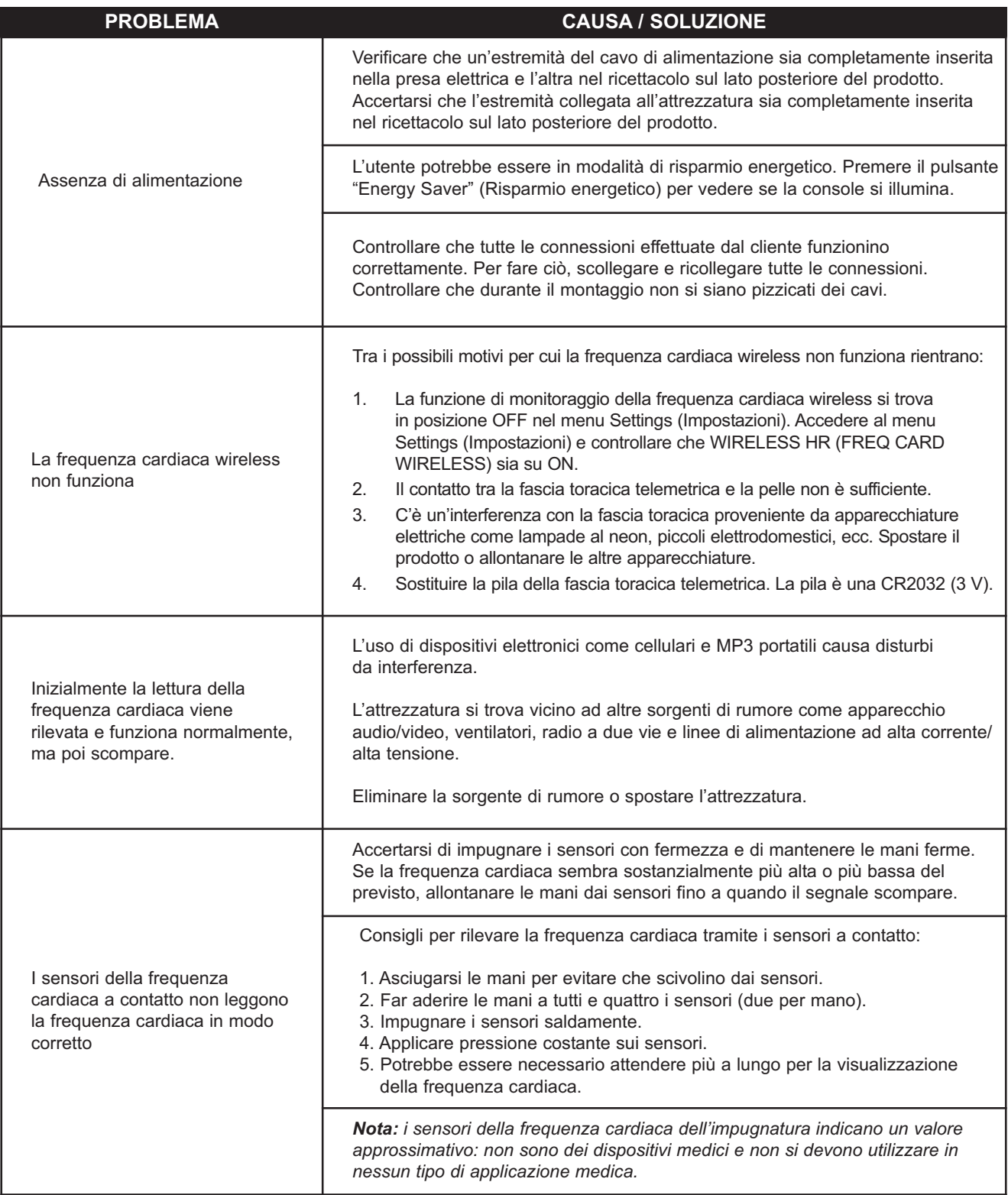

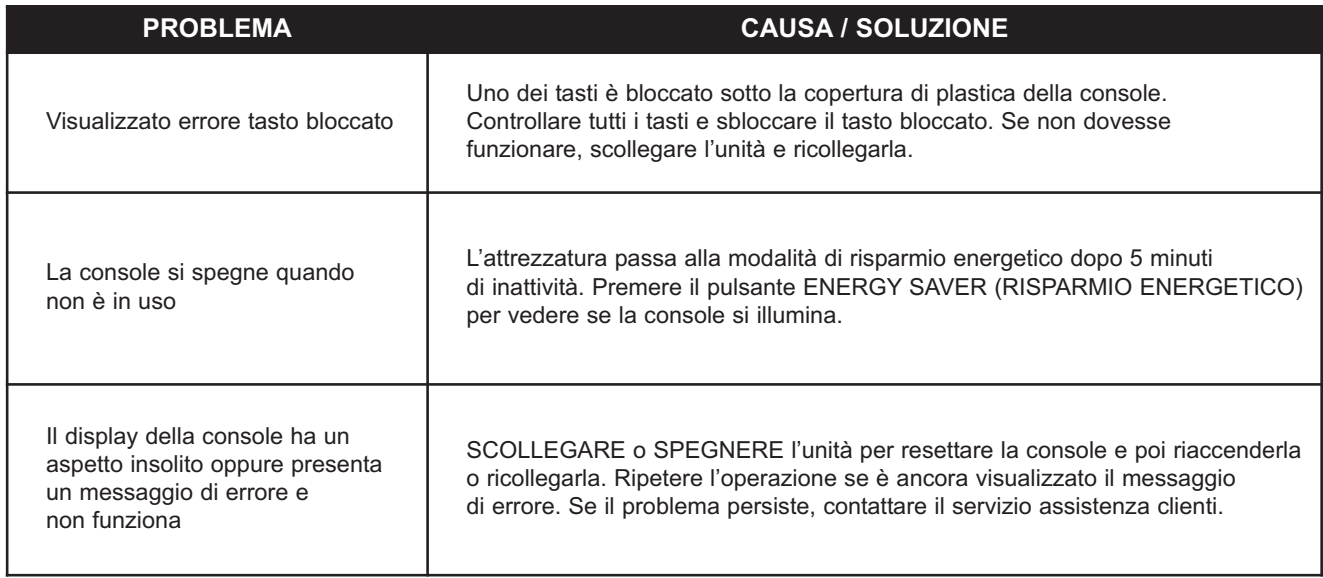

### **6.3 ASSISTENZA TECNICA**

- 1. Verificare l'esistenza del problema e rivedere le istruzioni di funzionamento. Il problema potrebbe essere causato da mancanza di familiarità con il prodotto, con le sue funzioni e con i programmi di allenamento.
- 2. Individuare e annotare il numero di serie dell'unità di base e della console.

Pedane mobili: situato sul lato anteriore, in prossimità dell'interruttore di alimentazione. Cross-Trainer: situato sul telaio principale, di fronte alle scocche posteriori. Cyclette: situato sullo stabilizzatore anteriore, sotto la scocca. Console: situato sul lato posteriore della console.

3. Contattare il servizio assistenza clienti tramite Internet all'indirizzo *www.lifefitness.com* oppure chiamare il centro assistenza clienti più vicino.

# **7 CARATTERISTICHE TECNICHE**

### **CARATTERISTICHE TECNICHE DELLA CONSOLE GO LIFE FITNESS**

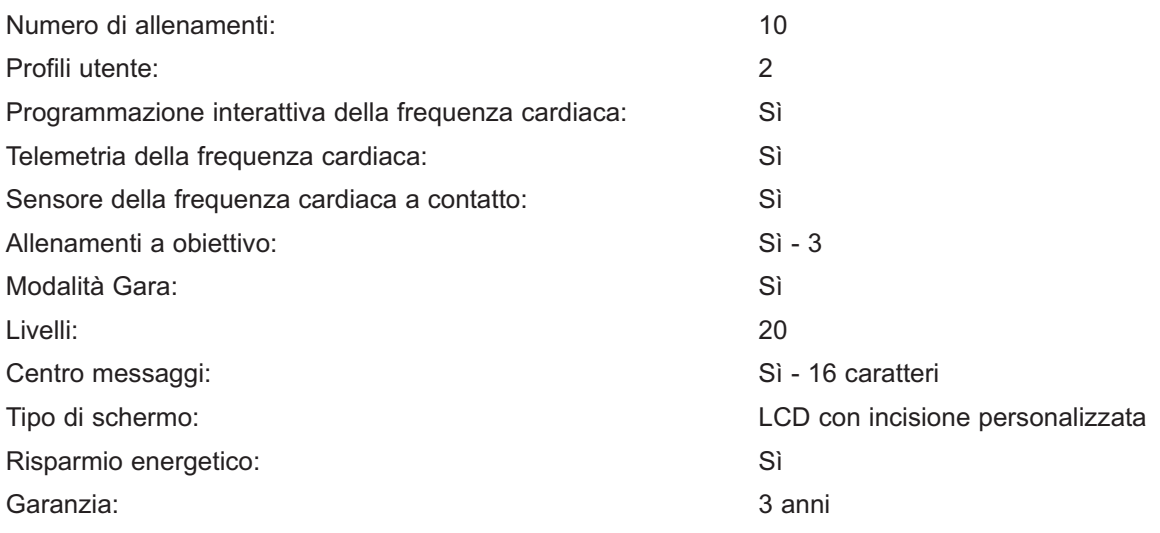

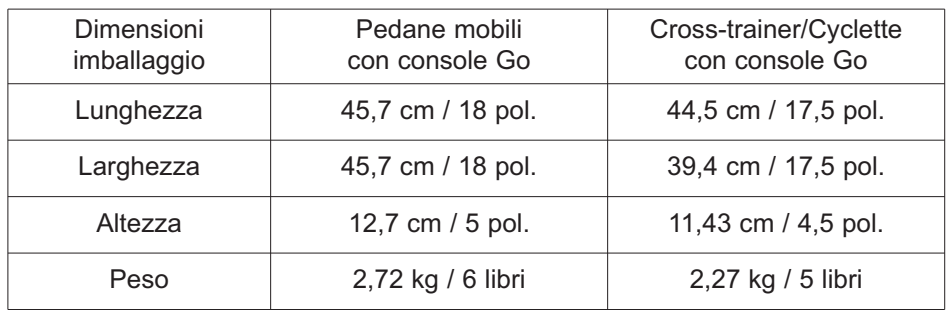

# **8 INFORMAZIONI RELATIVE ALLA GARANZIA**

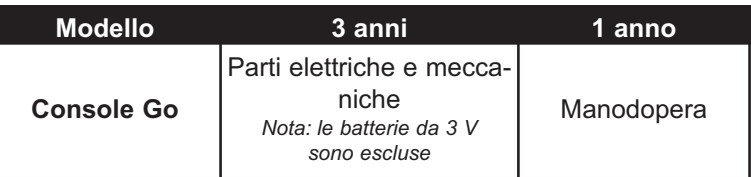

### **COSA PREVEDE LA COPERTURA:**

Si garantisce che questo prodotto ("Prodotto") per l'esercizio Life Fitness è privo di difetti di materiali e di manodopera.

### **A CHI È RIVOLTA LA COPERTURA:**

L'acquirente originale o qualsiasi persona che riceva il Prodotto appena acquistato quale dono da parte dell'acquirente originale. La garanzia non vale per successivi trasferimenti del Prodotto.

### **DURATA DELLA COPERTURA:**

Residenziale: tutti i componenti elettrici e meccanici e la manodopera sono coperti, dopo la data di acquisto, come sopra indicato.

Non residenziale: la garanzia non vale (il Prodotto è inteso esclusivamente per uso residenziale).

### **SPESE DI TRASPORTO E ASSICURAZIONE PER LA MANUTENZIONE:**

Se il Prodotto, o qualsiasi componente coperto dalla garanzia, deve essere restituito a un centro di assistenza per la riparazione, la Life Fitness si assumerà gli oneri di trasporto e assicurazione durante il periodo della garanzia (soltanto entro gli Stati Uniti). L'acquirente è responsabile delle spese di spedizione e assicurazione dopo la scadenza della garanzia.

### **MISURE CORRETTIVE PER I DIFETTI COPERTI:**

Life Fitness si occuperà della spedizione di parti o componenti nuovi o ricostruiti o, a scelta dell'acquirente, della sostituzione del Prodotto. Tali componenti sostitutivi sono coperti da garanzia per il periodo rimanente della copertura di garanzia originale.

### **LA COPERTURA NON INCLUDE:**

Eventuali guasti o danni causati da manutenzione non autorizzata, utilizzo inappropriato, incidente, negligenza, montaggio o installazione non adeguati, detriti risultanti da attività di costruzione nell'ambiente in cui si trova il Prodotto, ruggine o corrosione quale conseguenza della posizione del Prodotto, alterazioni o modifiche senza l'autorizzazione scritta oppure dalla mancata osservanza delle istruzioni relative a uso, funzionamento e manutenzione del Prodotto contenute nel Manuale per l'utente ("Manuale") in dotazione. Tutti i termini di questa garanzia saranno resi invalidi se il Prodotto verrà portato oltre i confini continentali degli Stati Uniti d'America (esclusi Alaska, Hawaii e Canada) e saranno quindi soggetti ai termini forniti dal rappresentante Life Fitness autorizzato di zona per tale paese.

### **OBBLIGHI PER L'ACQUIRENTE:**

Conservare prova dell'acquisto. Usare, far funzionare ed eseguire la manutenzione del Prodotto secondo quanto specificato nel Manuale; notificare il servizio assistenza clienti di eventuali difetti entro 10 giorni dalla comparsa del difetto; se richiesto, restituire eventuali parti difettose per la sostituzione o, se necessario, l'intero Prodotto per la riparazione. Life Fitness si riserva il diritto di decidere se un prodotto deve essere restituito o meno per la riparazione.

### **MANUALE PER L'UTENTE:**

È DI FONDAMENTALE IMPORTANZA LEGGERE IL MANUALE prima di utilizzare il Prodotto. Ricordarsi di eseguire la manutenzione periodica secondo i requisiti specificati nel Manuale al fine di assicurare il funzionamento corretto del Prodotto e la soddisfazione dell'utente.

### **REGISTRAZIONE DEL PRODOTTO:**

Registrare il prodotto online all'indirizzo *www.lifefitness.com/home/product-registration.html*. La nostra ricevuta assicura che il nome, l'indirizzo e la data dell'acquisto sono registrati e qualificano l'acquirente quale proprietario registrato del Prodotto. La condizione di proprietario registrato assicura la copertura in caso di smarrimento della prova d'acquisto. Si prega di conservare la prova di acquisto, come la fattura d'acquisto o la ricevuta.

### **PER OTTENERE PEZZI DI RICAMBIO E ASSISTENZA:**

Consultare pagina uno del presente manuale per le informazioni di contatto del servizio di assistenza locale. Riferire il proprio nome e cognome, indirizzo e il numero di serie del Prodotto (console e telaio possono avere numeri di serie diversi). Vi verrà spiegato come ottenere un pezzo di ricambio o, se necessario, come organizzare la riparazione nella località in cui si trova il Prodotto.

### **GARANZIA ESCLUSIVA:**

QUESTA GARANZIA LIMITATA SOSTITUISCE TUTTE LE ALTRE GARANZIE DI QUALSIASI TIPO, SIANO ESSE ESPRESSE O IMPLICITE, INCLUSE, A TITOLO ESPLICATIVO MA NON ESAUSTIVO, EVENTUALI GARANZIE IMPLICITE DI COMMERCIABILITÀ E DI IDONEITÀ PER UNO SCOPO PARTICOLARE, NONCHÉ TUTTI GLI ALTRI OBBLIGHI E LE RESPONSABILITÀ DA PARTE DI LIFE FITNESS. Life Fitness non assume né autorizza terzi ad assumersi alcun altro obbligo o responsabilità in relazione alla vendita di questo Prodotto. In nessuna circostanza Life Fitness potrà essere ritenuta responsabile ai sensi della presente garanzia o in altro modo, di eventuali danni a persone o cose, inclusa la perdita di profitti o di risparmi, per eventuali danni speciali, indiretti, secondari, accidentali o consequenziali di qualsiasi natura derivanti dall'uso o dall'impossibilità di usare questo Prodotto. Alcune giurisdizioni non consentono l'esclusione o la limitazione di garanzie implicite o di responsabilità per danni accidentali o consequenziali; in tali giurisdizioni le limitazioni o esclusioni sopra descritte non saranno applicabili. Le garanzie al di fuori degli Stati Uniti possono variare. Contattare la Life Fitness per dettagli.

### **MODIFICHE NON AUTORIZZATE ALLA GARANZIA:**

Life Fitness non autorizza alcuna entità a modificare, cambiare o estendere i termini di questa garanzia limitata.

### **EFFETTO DELLE NORME STATALI U.S.A.:**

Questa garanzia fornisce diritti legali specifici e potrebbero sussistere altri diritti che variano da stato a stato.